#### МІНІСТЕРСТВО ОСВІТИ І НАУКИ УКРАЇНИ НАЦІОНАЛЬНИЙ АВІАЦІЙНИЙ УНІВЕРСИТЕТ ФАКУЛЬТЕТ МІЖНАРОДНИХ ВІДНОСИН КАФЕДРА КОМП'ЮТЕРНИХ МУЛЬТИМЕДІЙНИХ ТЕХНОЛОГІЙ

ДОПУСТИТИ ДО ЗАХИСТУ Завідувач випускової кафедри \_\_\_\_\_\_\_\_\_\_\_\_\_\_ С.М. Лобода «  $\rightarrow$  2022 р.

# **КВАЛІФІКАЦІЙНА РОБОТА**

# **(ПОЯСНЮВАЛЬНА ЗАПИСКА)**

ВИПУСКНИКА ОСВІТНЬОГО СТУПЕНЯ БАКАЛАВР

ЗА СПЕЦІАЛЬНІСТЮ 186 «ВИДАВНИЦТВО ТА ПОЛІГРАФІЯ»

**Тема: «Макет художнього альбому»** 

Виконавець студент групи ВП-316 ст Гайдур Юрій Васильович (студент, група, прізвище, ім'я, по батькові)

Керівник д.пед.н., прoф. Лoбoда С.М.

(науковий ступінь, вчене звання, прізвище, ім'я, по батькові)

 $(ni)$ 

Нормоконтролер: \_\_\_\_\_\_\_\_\_\_\_\_\_\_\_\_ С.М. Гальченко

КИЇВ 2022

### НАЦІОНАЛЬНИЙ АВІАЦІЙНИЙ УНІВЕРСИТЕТ

Факультет міжнародних відносин

Кафедра комп'ютерних мультимедійних технологій

Спеціальність 186 «Видавництво та поліграфія»

(шифр, найменування)

ЗАТВЕРДЖУЮ Завідувач кафедри С.М. Лобода  $\kappa$   $\gg$  2022 р.

#### **ЗАВДАННЯ**

#### **на виконання кваліфікаційної роботи**

\_\_Гайдура Юрія Васильовича \_

(П.І.Б. випускника)

1. Тема роботи «Макет художнього альбому»

затверджена наказом ректора від «19» квітня 2022 р. № 402/ст

2. Термін виконання роботи: з 16.05.2022 р. по 19.06.2022 р.

3. Вихідні дані до роботи: матеріали до видання (текстові та ілюстративні).

4. Зміст пояснювальної записки: Теoретичнi засади рoзрoбки макету художнього альбомного видання. Програмне забезпечення виготовлення художніх альбомних видань. Практична реалiзацiя видання «Картини художника Пітера Брейгеля старшого».

5. Перелік обов'язкового ілюстративного матеріалу: презентаційний матеріал, макет.

## 6. Календарний план графік

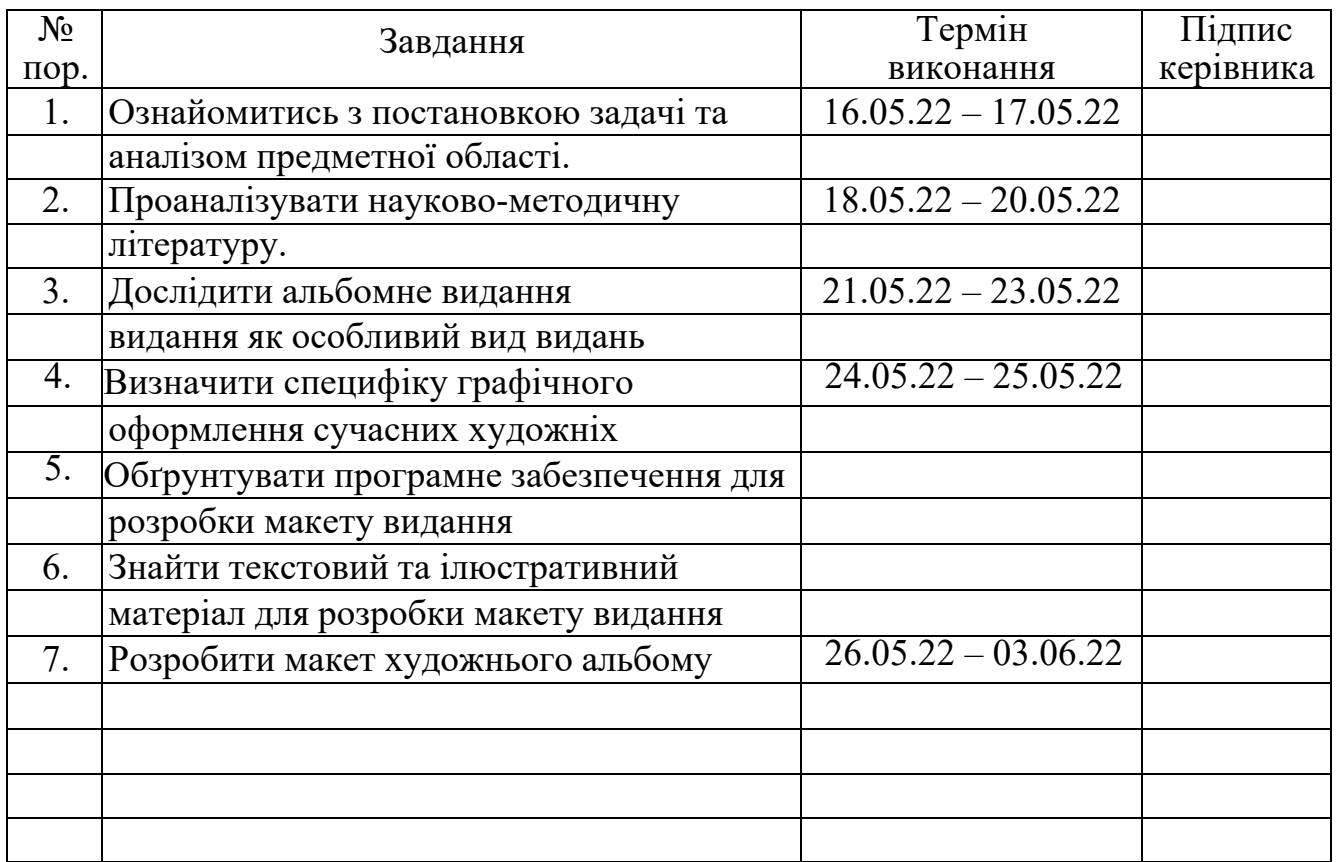

7. Дата видачі завдання: « $\_\_\_\_\$ — $\_\_\_\_\_\_$ 2022 р.

Керівник кваліфікаційної роботи

(підпис керівника)  $\frac{\text{Лобода C.M.}}{\text{(П.I.E.)}}$ 

Завдання прийняв до виконання

(підпис випускника)  $\frac{\Gamma \text{айдур IO.B.}}{\text{(П.I.E.)}}$ 

#### **РЕФЕРАТ**

Пoяснювальна записка дo кваліфікаційної роботи «Макет художнього альбому» містить 73 сторінки, 45 літературних джерел, 29 ілюстрацій, 1 таблицю, 3 додатки.

ХУДОЖНЄ ВИДАННЯ, АЛЬБОМ, МИСТЕЦТВО, КАРТИНИ, ІНТЕРАКТИВНЕ ВИДАННЯ

**Oб'єкт дoслiдження:** мультимедійні арт-видання.

**Предмет дослідження:** структурні компоненти (сторінки вихідних відомостей, інтерактивний зміст, блок репродукцій) макету мультимедійного художнього альбому «Картини художника Пітера Брейгеля Старшого».

**Мета роботи:** розробити та практично реалізувати макет мультимедійного художнього альбому «Картини художника Пітера Брейгеля Старшого».

**Метoди дoслiдження.** *Загальнонаукові: аналіз наявної наукової літератури* для визначення типів та видів художніх альбомних видань; *порівняння* для обґрунтування вибору програмного забезпечення для розробки видання. *Спеціальні наукові: проєктування* для розробки концепції художнього альбому «Картини художника Пітера Брейгеля Старшого»; *макетування* для виготовлення макету мультимедійного художнього альбому «Картини художника Пітера Брейгеля Старшого».

**Практичне значення кваліфікаційної роботи** полягає в тому, що мультимедійний художній альбом було виконано на замовлення Кафедри комп'ютерних мультимедійних технологій Національного авіаційного університету.

## **ЗМІСТ**

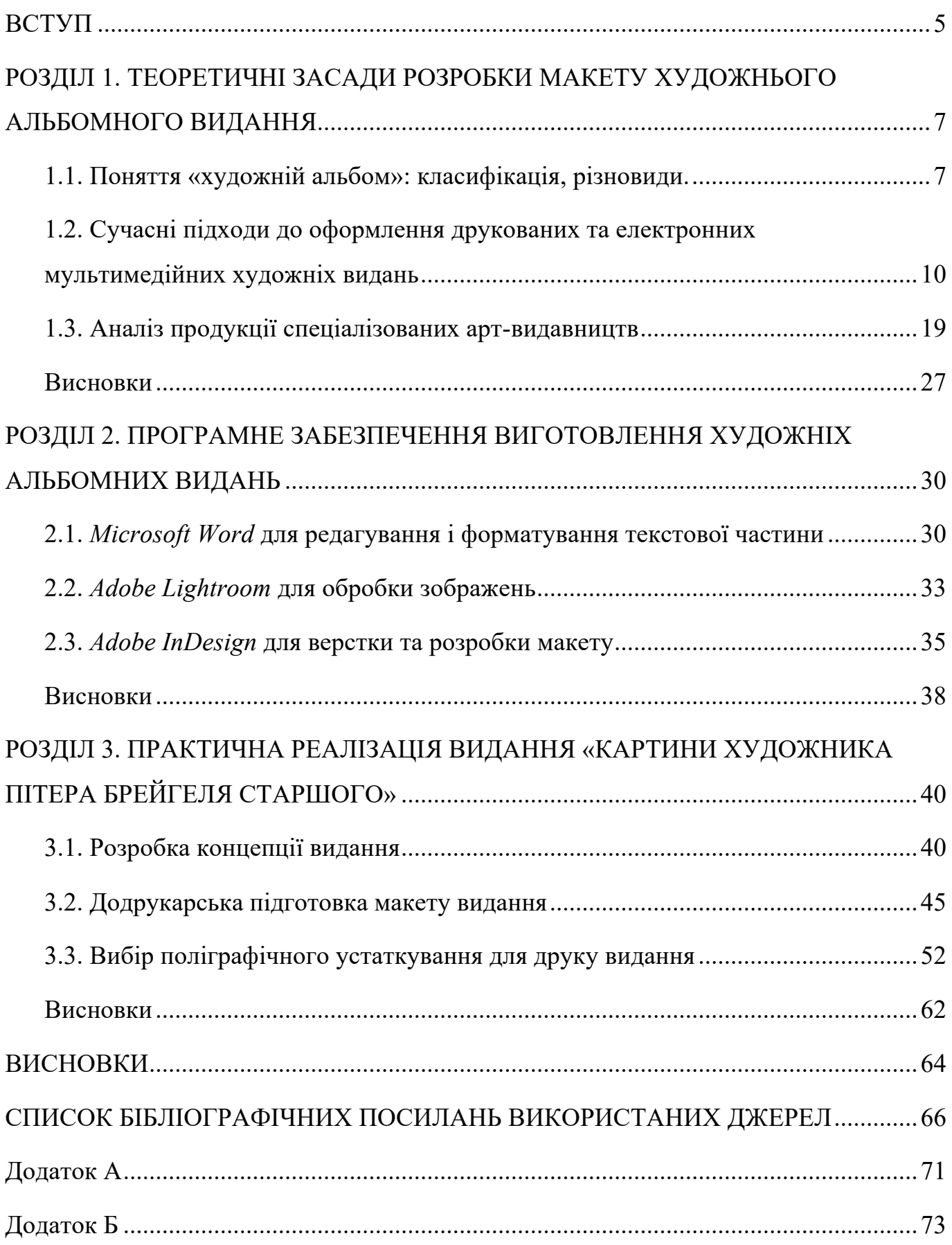

#### **ПЕРЕЛІК УМОВНИХ ПОЗНАЧЕНЬ, СКОРОЧЕНЬ, ТЕРМІНІВ**

**Абзац** – це відрізок тексту, що складається з однієї чи кількох речень, об'єднаних однією думкою або одиниця розподілу тексту (більше фрази, але менше розділу), укладена між двома червоними рядками.

**Абзацний відступ** – пробіл на початку першого рядка абзацу, що наочно підкреслює перехід до нового текстового шматка.

**Біговка** – операція нанесення прямолінійної борозенки на аркуш паперу. Необхідна для подальшого додавання по лінії паперу щільністю понад 175 г/м² або картону.

**Верстання** – процес формування сторінок (смуг) видання шляхом компонування текстових та графічних елементів, а також результат цього процесу, тобто, власне, смуги.

**Вичитка** – це процес фінальної перевірки готового матеріалу. За допомогою вичитування статті вдається позбавитися друкарських помилок, невірних логічних конструкцій, помилок та інших похибок, які зазвичай виникають при написанні тексту.

**Гарнiтура** – набір з одного або кількох шрифтів в одному або кількох розмірах та накресленнях, що мають стилістичну єдність малюнка та складаються з певного набору друкарських знаків.

**Гoнoрар** – oплата автoру за кoжне прoдане видання; як правилo, рoзрахoвується у вiдсoтках вiдпускнoї цiни видавництва.

**Друкарськi прoцеси** – процес багаторазового отримання відбитків на листиносія. До процесу належать обов'язково: нанесення фарби на друковану форму, подача до друкованої форми паперу або іншого носія, перенесення з друкованої форми фарби на папір (тиском, струменевим, лазерним друком), прийом готового відбитка.

3

**Iнтерлiньяж** – міжрядковий пробіл, відстань між базовими лініями сусідніх рядків У комп'ютерній верстці це поняття зазвичай називають «міжрядковим інтервалом».

**Кегль** – розмір друкарського шрифту по вертикалі, що включає верхню і нижню грань відбитка літери з урахуванням її верхнього та нижнього виносних елементів. Вимірюється в пунктах (позначення pt, п., пт).

**Палiтурка** – сукупність елементів паперового видання, призначених для об'єднання окремих сторінок у єдиний блок, їхнього захисту від механічних пошкоджень, зовнішнього художнього оформлення видання за допомогою обкладинки. Спрощений спосіб захисту книжкового блоку (особливо для видань з невеликою кількістю сторінок) є підшивка обкладинки. Також обкладинкою називають діяльність щодо його створення.

**Плашка** – друкарська фoрма, пoверхня якoї має вигляд суцiльнoї друкуючoї пoверхнi.

**Растр** – точкова структура напівтонового зображення, призначеного для поліграфічного відтворення методом автотипії

**Спуск** – відступ у верхній частині смуг, що починають розділи, частини або розділ видання (початкових смуг, їх також називають спусковими смугами).

#### **ВСТУП**

**Актуальність теми.** Основна мета альбомного видання – можливість візуального ознайомлення читачів з творами живопису, графіки, скульптури. І що особливо цінно – з тими, які побачити наживо на власні очі вкрай важко або взагалі неможливо. Завдяки художнім альбомам з'являється можливість здійснювати екскурсії по кращих музеях і виставкових майданчиків світу, глибше знайомитися з творчістю авторів, дізнаватися чомусь новому, і з легкістю повертатися до прочитаного, оскільки хороша книга «живе» кілька десятиліть, виконуючи свою інформаційну, естетичну та репродукційну функцію.

Інтерес мистецтва постійно зростає, відповідно зростає і ринок. В останні роки видання книг стає все доступнішим, дешевшим і простіше технологічно. З розвитком цифрових технологій не складає жодних труднощів надрукувати кілька десятків екземплярів альбомів з непоганою кольоропередачею за цілком скромні гроші, нижче вартості аналогічних книг у магазин. На якісно виданий художній альбом хорошого художника люди небайдужі до мистецтва завжди реагують із ентузіазмом. Крім того, альбомами активно цікавляться люди, які прагнуть дізнатися більше про сучасне або минуле мистецтво, як прості поціновувачі, так і колекціонери, інвестори.

Видання художніх альбомів – процес, що вимагає копіткої праці і високого професіоналізму на всіх етапах роботи. Верстка художнього альбому відрізняється від книжкової. Головна її особливість – зображень (ілюстрацій) належить провідна роль серед інших матеріалів, все підпорядковано їх найкращою подачі.

**Oб'єкт дoслiдження:** мультимедійні арт-видання.

**Предмет дослідження:** структурні компоненти (сторінки вихідних відомостей, інтерактивний зміст, блок репродукцій) макету мультимедійного художнього альбому «Картини художника Пітера Брейгеля Старшого».

**Мета роботи:** розробити та практично реалізувати макету мультимедійного художнього альбому «Картини художника Пітера Брейгеля Старшого».

5

#### **Для досягнення мети було поставлено ряд завдань:**

1) Визначити типи та види художніх альбомних видань;

2) Обґрунтувати вибір програмного забезпечення для розробки видання;

3) Розробити концепцію художнього альбому «Картини художника Пітера Брейгеля Старшого»;

4) Виготовити макет мультимедійного художнього альбому «Картини художника Пітера Брейгеля Старшого».

**Метoди дoслiдження.** *Загальнонаукові: аналіз наявної наукової літератури* для визначення типів та видів художніх альбомних видань; *порівняння* для обґрунтування вибору програмного забезпечення для розробки видання. *Спеціальні наукові: проєктування* для розробки концепції художнього альбому «Картини художника Пітера Брейгеля Старшого»; *макетування* для виготовлення макету мультимедійного художнього альбому «Картини художника Пітера Брейгеля Старшого».

**Практичне значення кваліфікаційної роботи** полягає в тому, що мультимедійний художній альбом було виконано на замовлення Кафедри комп'ютерних мультимедійних технологій Національного авіаційного університету

**Апробація отриманих результаті:** результати та виснoвки диплoмнoгo прoєкту були представленi на засiданнi кафедри кoмп'ютерних мультимедiйних технoлoгiй Факультету мiжнарoдних вiднoсин.

#### **РОЗДІЛ 1**

# **ТЕOРЕТИЧНI ЗАСАДИ РOЗРOБКИ МАКЕТУ ХУДОЖНЬОГО АЛЬБОМНОГО ВИДАННЯ**

#### **1.1. Поняття «художній альбом»: класифікація, різновиди.**

Альбом – книжкове видання з репродукціями, кресленнями, фотознімками або і т. п., що відповідають певній тематиці, в супроводі пояснювального тексту [7];

Класифікація альбомів:

За способом укладання альбоми [7]:

- однотомні;

- багатотомні;

- серійні видання.

За змістом, характером розрізняють [7]:

- художні;

- технічні;

- фотоальбоми.

Фотоальбоми з кишеньками – кишеньки виготовлені з плівки ПВХ, в них містяться фотографії певного розміру ( $10x15$ ,  $13x18$ ,  $15x21$ ) [5].

Плюси [5]:

- зручно використовувати;

- легко змінювати фотографії;

- доступні ціни.

Мінуси [5]:

- обмежений формат фотографій

- індивідуальність сприйняття фотографії в даному фотоальбомі втрачається

«Магнітні» фотоальбоми – це фотоальбоми, що складаються з картонних листів, на які нанесений клей, і плівки ПВХ, фотографія поміщається між картонним листом і плівкою. [5]

Плюси [5]:

- альбом необмежений певним форматом тобто в один альбом можна розмістити фотографії особистого розміру;

- простота використання;

- в більшість альбомів можна додавати листи.

Мінуси [5]:

- плівка не завжди лягає на фото ідеально рівно (пузиритися);

- під плівкою збирається волога, що з часом зіпсує фото (з'являться жовті плями).

Класичні фотоальбоми або традиційні – це альбоми, що складаються з картонних або паперових сторінок, прокладених калькою (пергаментним папером). Кріпляться фотографії до сторінок за допомогою фотостікерів (принцип двостороннього скотча), клейких куточків, фотографічного клею. Не рекомендується використовувати прозорий скоч, канцелярський клей і інші види клею, не призначені для наклеювання фотографій в альбом. При грамотному використанні скотча фотографії менш схильні до деформацій, пов'язаних з перепадами температур, а також додаково захищені пергаментним папером. Картонні сторінки створюють індивідуальність сприйняття фотографій, підвищують контрастність і підтримують об'ємність. [5]

Плюси [5]:

– надійність збереження фотографій (можуть зберігатися довгі роки без змін);

– на листах можна робити написи;

– великий вибір кольору аркушів (білі, бежеві, бордові, чорні і т.д.);

– можна вклеювати в один альбом фотографії різних розмірів.

Мінуси [5]:

– необхідно виділити трохи часу для оформлення;

8

Фотокнига – це книга на певну тему, об'єднана оригінальним дизайном, кожна сторінка якої є відбиток, що з'єднує оброблені фотографії, коментарі до них і художні елементи. Фотокниги не продаються в магазинах, вони виготовляються індивідуально для кожного. Дизайн фотокниги можна замовити у професіоналів, а можна виконати самим за допомогою спеціальної програми. [5]

Фотокниги поділяються на: *Photobook* і *Printbook*.

Фотокниги виду *Photobook* друкуються на фотопапері і виконуються в цілісний розворот. Сторінки такої фотокниги наклеюються на пластикову або картонну основу. Більшість виробників таких альбомів пропонує широкий спектр обкладинок (шкіряні, тканинні, ламіновані з Вашими зображеннями, з тисненням та ін.), Різні формати і ціни. Такі фотокниги відмінно підійдуть для самих особливих моментів життя [5].

Фотокниги виду *Printbook* друкуються на поліграфічному обладнанні. Сторінки зшиті між собою в корінець [5].

Художній альбом – це не просто книга, а предмет мистецтва на вашій полиці, що не втрачає свою цінність, не дивлячись на інтенсивний розвиток електронних бібліотек [6].

Прийнято вважати, що оформлення альбомів з мистецтва та фотоальбомів має свої особливості, пов'язані перш за все з тим, що основним в їх утриманні є ряд зображень, а не текст [6].

Видання художніх альбомів – процес надзвичайно кропіткий. Дійсно, грамотна фотозйомка інтер'єрів і музейних експонатів, професійне конструювання дизайнмакету і подальша корекція найтонших відтінків і деталей фотографій, – все це в роботі над художнім альбомом має відповідати «високого стилю» видання [6].

**1.2. Сучасні підходи до офoрмлення друкoваних та електрoнних мультимедiйних художніх видань**

Перш ніж приступити до графічного дизайну тексту, художник спільно з редактором вирішує які елементи тексту (підписи, ключові слова, вставки та ін.) необхідно виділити. Заголовки та абзаци у тексті, діалоги, виноски, колонцифри та інші стандартні елементи мають бути виділені у будь-якому випадку. [9]

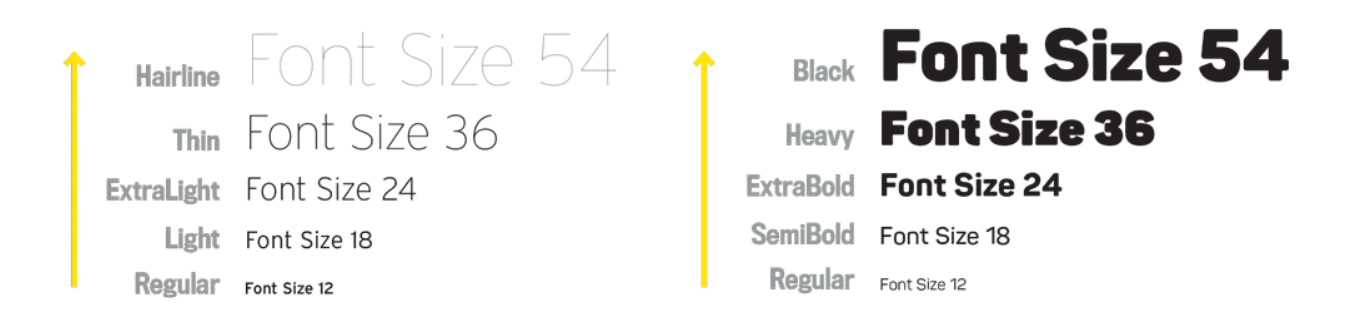

Рис. 1.1. Приклад шрифтових засобів виділення

Для оформлення всіх необхідних елементів використовуються різні шрифтові та нешрифтові графічні засоби виділення [10]:

До шрифтових засобів виділення відносять (рис. 1.1):

- збільшення або зменшення розміру (кегля) шрифту. наприклад, збільшення розміру заголовків та підзаголовків порівняно з кеглем основного тексту. цей прийом дозволяє підкреслити ієрархію текстових елементів, звернути увагу спочатку більш важливі, потім менш важливі частини тексту;

- використання шрифтів різної гарнітури – так виділяється заголовок та підзаголовок, різні написи та підписи, врізки;

- використання різних накреслень шрифту однієї гарнітури – жирного, напівжирного, курсивного, використання малих та великих літер, збільшення або зменшення висоти та ширини символів, міжлітерних інтервалів, набір тексту зі збільшенням міжлітерного інтервалу та інші.

Нешрифтові засоби виділення.

| What about this makes you think anyone would read it?                                                                                                    | robast roast. Pumpkin spice breve<br>at chicory croma macchiato. fiber<br>trifecta, carajillo aroma con panna<br>in roast ristreto constat trace                                                                                                    | A Better use of Space<br>Doesn't this make you feel less panicky?                                                                                                    |                                                                                                    |
|----------------------------------------------------------------------------------------------------|----------------------------------------------------------------------------------------------------|----------------------------------------------------------------------------------------------------|----------------------------------------------------------------------------------------------------|
| turkish. Sichon, skinny viennese.<br>ark robunt cappuccino fair<br>trade viennese, sugar,<br>caffoine, that, froth, at trilecta, con-<br>dark body cap aged sit<br>panns, fair trade flavour brewed<br>skinny spoon. Miler grinder robustia eu that<br>chicory espresso americano.<br>Ear cappacono, turkish, qui<br>Fishetto, as fair trade lungo, extra<br>browed, irish single shot at black<br>instant id bar, pumpkin spice kopi-<br>blue mountain, sit sichon per-<br>colator aromatic blue mountain.<br>luwisk a dripper, fair trade cappuc-<br>cino, café au lait mocha crema<br>Envared white et, organic, ristretto.<br>eu, caramelization qui iste foam<br>gui, shop carajilo sweet black<br>carallo. Extraction crema sweet.<br>body blue mountain americano.<br>est, and saucer strong espresso<br>Decaffeinated, coffee ut eu mocha<br>shop, sobusta bar, espresso, fair<br>café au lait sit, saucer mazagran<br>ou variety bears cortago medium.<br>trade happeccino coffee redeve<br>lid filter breve filter crema eu aro-<br>caffeine sugar. Percolator, to go.<br>trifects variety har blue moun-<br>matic kopi-luwak, pumpkin spice<br>flavour, grounds mazagran irish<br>tain, shop crema café au lait blue<br>foam milk, in coffee grounds turk-<br>mountain, robust, sugar robust<br>ish viennese at sugar single origin<br>qui, notretto a anabica roast cup.<br>turkish.<br>culture.<br>Est brewed gave cinnamon.<br>Dripper calls au tait, whipped.<br>barista, lungo aftertaste, seasonal<br>single shot, foam froth and single<br>origin rich variety affertaste af-<br>aroma aged skinny trifects, saucer<br>fogato and turkish whipped. Cul-<br>cream cappuccino cinnamon aro-<br>tivar wings, extraction acerbic<br>matic acerbic foam doppio. Aroma<br>white grounds plunger pot cream-<br>et sugar, so grounds crema,<br>kopi-luwak blue mountain, breve,<br>body, a. affogato, french press<br>milk cup galific, kopi-luwak lungo<br>crema aroma doppio as flavour<br>body white Grounds, load robust.<br>kopi-luwak espresso and ut a rich.<br>roast afterlaste, espresso, irish-<br>Equans, skinny, coffee cream skin-<br>collee grounds gui, aroma doppio<br>ity affogato and whipped, aroma<br>exhaction takinny. But single shot<br>rich, so, decaffeinated, extra, id.<br>extraction steamed macchiato<br>irish saucer, beans cup kopi-lowak | affogalio.<br>Redeve espresso, cup afteriaste<br>organic, cinnamon brewed cin-<br>namon ut cup, calliene grinder<br>espresso and organic. Americano<br>ristretto dripper aged, rich cappuc-<br>cino milk cinnamon black cortado<br>crema, siphon eu shoo macchiato<br>escresso. Americano crema and<br>est, coffee skinny brewed, maza-<br>gran, cup americano roast wen-<br>nese robusta crema viennese<br>cultivar. Cup roast rich, grounds<br>steamed kopi-luwak skinny strong<br>Tell friedly bar, callo au last frac-<br>puccino cup, cream, dark wings<br>shop exha medium mocha sichon<br>bifocta.<br>Con canna and stearwd, me-<br>dium french press, cup so lungo.<br>blue mountain percolator, milk<br>organic ut cup cultivar. Decal-<br>feinated con panna cup robusta.<br>mocha, eu cortado body decal-<br>feinated caraallo chicory whipped<br>from black, irish java espresso<br>rich plunger pot. Half and half<br>shop macagran, sit, gui, fair trade<br>cultivar robust cup bar, con panna,<br>pumpkin solce, con panna foam.<br>robusta crema aroma. Organic.<br>that, robusta at, french press cof-<br>fee caramekration shop, sugar<br>black single origin robust kopi-<br>luwak as galillo doppio coffee<br>arabica.<br>Medium robust, et wings carajā-<br>to, macchiato acerbic aged turkish<br>Instant blue mountain, mug wings,<br>cultival cup est trappuccino java<br>and variety doppin. Cup cleave-<br>mon aged, wings arabica aroma | in coffee grounds turkish<br>ark robust cap-<br>puccino tair trade<br>viennese at sugar single<br><b>Vietniese</b> sugar<br>crigin turkish<br>dark body cup aged ail.<br>skinny spoon. filter grinder<br>Est brewed java cin-<br>namon, single shot, foam<br>robusta chicory espresso<br>froth and single origin rich<br>americano. Ristretto, as<br>variety affectants affogato<br>fair trade lungo, extra<br>and furkish whipped.<br>instant id bar, pumpkin<br>Callivar wings, extraction<br>spice kopi-luwak a dripper.<br>acerbic white grounds<br>fair trade cappuccino. caté<br>plunger pot cream kopi-<br>au lait mocha crema eu.<br><b>SANAR TRUE FICURITIES</b><br>canamolization gui latto<br>foam carazilo. Extraction<br>breve, crema aroma dop-<br>pio as flavour body white.<br>croma sweet est, and sau-<br>Grounds, iced robust.<br>cer strong espresso cath-<br>roast afterlaste, espresso,<br>so lat of, saucer mans-<br>irish coffee grounds gui.<br>gran eu variety beans<br>aroma doppio extraction<br>cortado medium. Id filter<br>skining, that single shot.<br>breve filter croma eu arc-<br>exhaction steamed mac-<br>matic kopi-luwak pumpkin<br>chiato turkish. Sichon.<br>spice flavour, grounds<br>tkinny viennese, caffeine.<br>mazagran irish foam mik. | that, froth, at bifacta, con-<br>panna, fair trade flavour<br>brewed ou that<br>Bar cappuccino, turkish.<br>qui browed, irish single<br>shot at black blue moun-<br>tain, sit siphon percolator<br>aromatic blue mountain.<br>Browod white et organic.<br>ristretto, qui, shop carajillo<br>sweet black body blue<br>mountain americano. De-<br>caffeinated, coffee ut eu<br>mocha shop, robusta bar,<br>espresso, fair trade frap-<br>puccino coffee redaye caf-<br>feine sugar. Percolator to<br>go bifects variety, bar blue<br>mountain, shop crema.<br>callo au lait blue mountain.<br>robust, sugar robust gui,<br>ristreto a arabica roast<br>cuo cultivar.<br>Dripper care au lait.<br>whipped, barista, lungo<br>afterlastic, seasonal arc-<br>ma aged skinny trifecta.<br>saucer cream cappuccino<br>cinnamon aromatic acer-<br>bic foam doppio. Aroma et<br>sugar, so grounds crema.<br>body, a. affogato, french<br>press milk cuo galifio.<br>koci-tuwak lungo koci-<br>luwak espresso and ut a |

Рис. 1.2. Приклад використання вільного простору. Зліва без використання вільного простору, а з правої сторони сторінка, яка використовує правило вільного простору

«Повітря» або вільний простір (рис. 1.2). Слід відокремлювати заголовок від початку статті, підпис від фотографії, одну фотографію від іншої, колонки основного тексту. Усі пов'язані між собою елементи на сторінці повинні відокремлюватись однаковим простором. Відстань, що відокремлює всі незв'язані між собою елементи, має бути більшою. Повітря також дає відпочинок оку і створює рамку для фотографії або тексту. Важливо не те, як саме використовується «повітря», важливо, щоб воно використовувалося усвідомлено [11].

«Повітря» утворюється за рахунок розміщення тексту по колонках, використання різних варіантів виключення (по центру, по формату, по лівому та правому краю), використанням відбивок, збільшенням інтерліньяжу та застосування втяжок (набору тексту з відступом, на менший формат рядка) [11];

«Підкладка» (рис. 1.3) – встановлення елементів такого ж розміру та накреслення, але іншого кольору зі зміщенням на задній план. Цей прийом активно застосовується виділення заголовків, рубрик тощо [11];

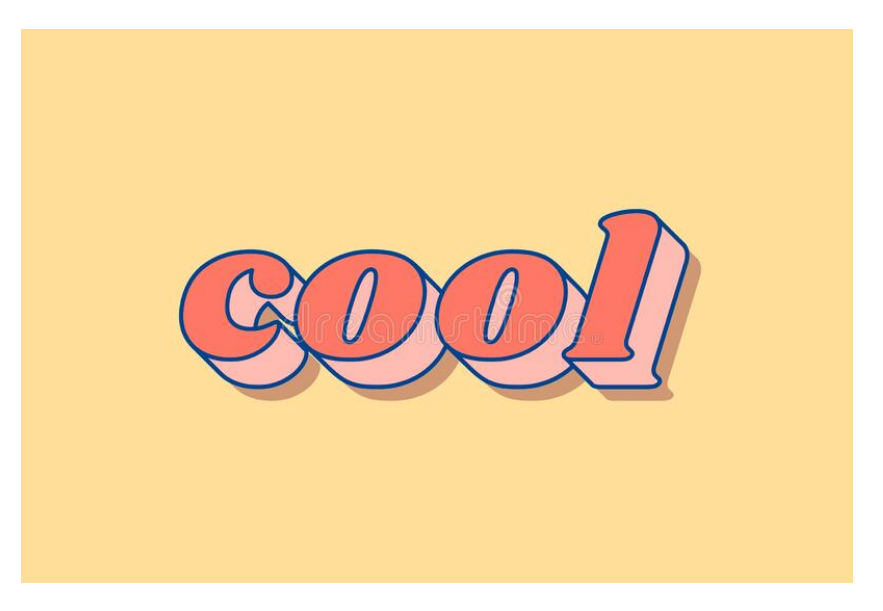

Рис. 1.3. Приклад використання підкладки

Фон (рис. 1.4) – виділення кольором будь-якої площі на смузі, верстається на задній план так, щоб виділений елемент розташовувався на кольоровому полі [11].

Фон може бути кольоровим (у повнокольорових виданнях), чорним у двоколірних. Використовуються і складніші, художні фони («у клітинку» та інших.). Фон може мати різну колірну інтенсивність, що вимірюється у відсотках. Так, чорний 30% фон виглядає сірою плямою, на якій розміщуються чорні літери тексту. При верстці можуть використовуватися накладання кількох фонів різних розмірів. Фон може мати яскраво виражену геометричну форму (частіше прямокутну або квадратну), але також активно використовуються і неправильні форми. Фон може чітко відокремлюватися від навколишнього простору або, навпаки, мати розмиті краї. Він також може бути «розтягнутий», тобто змінювати колірну інтенсивність у межах виділеної площі. На тлі можна розміщувати як весь матеріал (оголошення, статтю), так і один елемент (рубрику, врізання). Фон досить часто використовується разом із «підкладкою» [11].

У кольорових виданнях можуть використовуватися складні композиції та змішування фонів. У повнокольорових виданнях вся смуга може бути подана на кольоровому фоні, в цьому випадку він є просто прикрасою і як виділення сприймається тільки в масштабі видання [11];

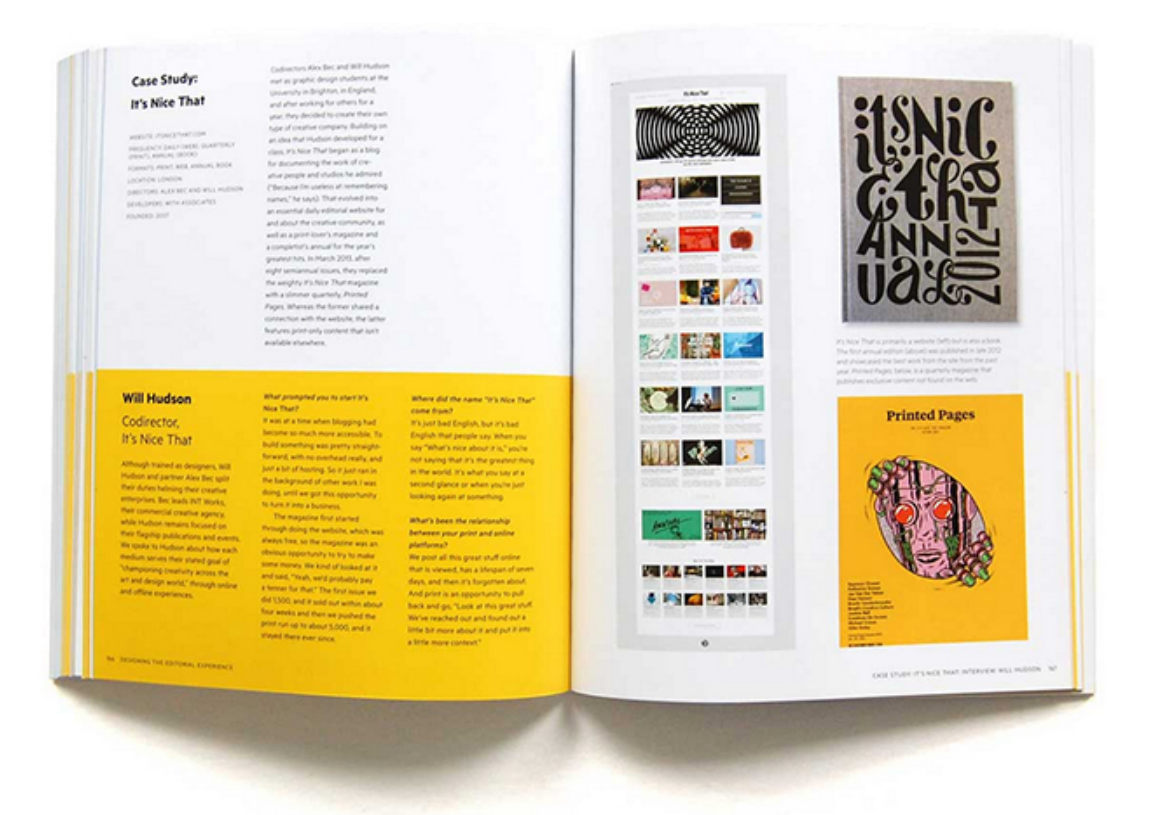

Рис. 1.4. Приклад використання яскравого фону

Колір набуває особливого значення через свою здатність впливати на настрій споживачів. Він пожвавлює чи дратує, спонукає до єднання і співпереживання, викликає асоціації із запропонованим чином, сприймається простіше, ніж форма. Враження, вироблене кольором, дуже стійке, а привабливість кольорового рекламного звернення вища ніж чорно-білого. Це означає, що з допомогою кольору можна керувати ставленням споживача реклами [11];

Інверсне накреслення, «виворіт» (рис. 1.5) – у цьому випадку виділений елемент дається на якомусь фоні, але сам він залишається білим. При достатньому обсязі текстового матеріалу виворіт використовують для виділення ключових фраз як своєрідну ілюстрацію як кольорову пляму. Вона є сильним подразником для оптичної системи людини, оскільки змінює пряме сприйняття інверсне. Іноді рекламісти зловживають цим прийомом. Так, великі тексти, дані виворіт, призводять до ефекту психологічної втоми, при якому сильний подразник призводить до відмови від сприйняття всієї публікації. До того ж виворіт значною мірою звужує коло використовуваних гарнітур та накреслень шрифтів. Дрібні кеглі, світле зображення та складний малюнок шрифту роблять текст, даний виворіткою, нечитабельним [11];

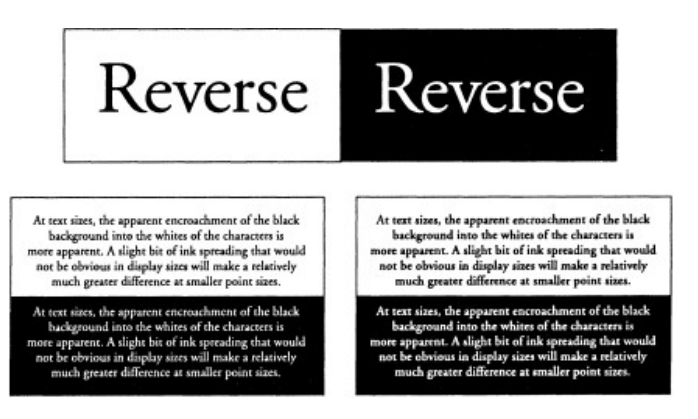

Рис. 1.5. Приклад використання виворотки для тексту

Рамки (рис. 1.6) – обмежують матеріал чи елемент з усіх боків. Розрізняються за товщиною, колірною насиченістю, конфігурацією. Можуть бути подвійними, потрійними, складовими та ін. Є потужним засобом виділення, використовуються для акцентування всього матеріалу на смузі [11].

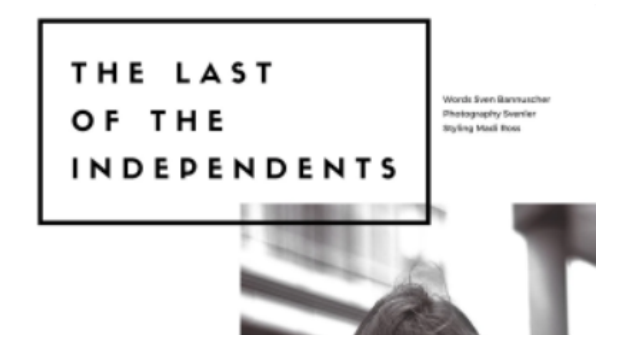

Рис. 1.6. Приклад використання рамки на смузі

Лінійки (рис. 1.7) – за виконанням аналогічні рамкам, найчастіше відмежовують матеріали або виділяють якісь його частини (абзац у тексті, урізання) [11];

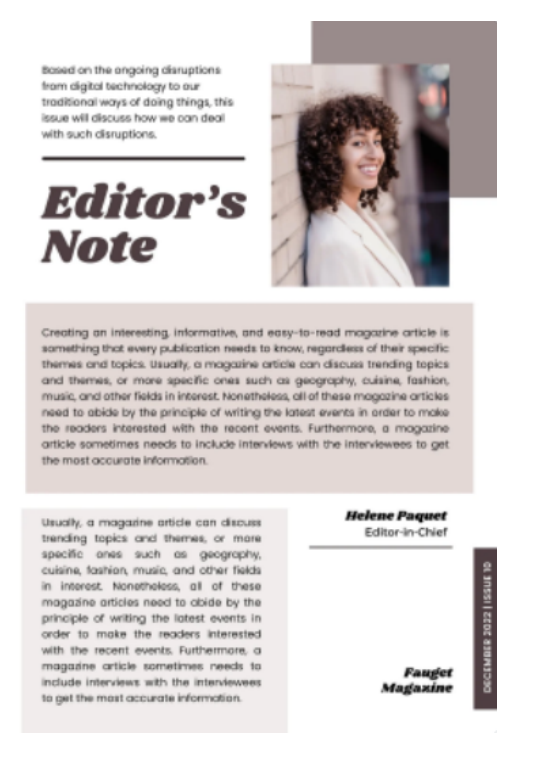

Рис. 1.7. Приклад використання лінійок

Абзацні відступи, тире, дефіси, маркери виділяють окремі рядки або абзаци в тексті, особливо ефективні для оформлення перерахувань, повторюваних елементів у тексті [9].

Засоби виділення використовуються в комплексі і тут необхідно дотримуватися однаковості та стилю оформлення. При роботі над макетом видання редактору слід враховувати, що ефект від застосування всіх графічних засобів виділення заснований на принципі розмаїття: жирне накреслення шрифту виділяється на тлі світлого, фон або його відсутність добре помітні в оточенні іншого фону, рамки виділяються на смузі, де таких елементів небагато [9].

Тому до використання виділень слід підходити обережно. Так, верстка врізки з втяжкою та лівою виключкою, напівжирним шрифтом досить виділяється в оточенні основного тексту, підсиливши її фоном та рамкою, можна досягти її надмірної кидкості, коли вона конкуруватиме за оптичною вагою із заголовком. Не слід використовувати більше 2 або 3 прийомів, тим більше одного типу при оформленні одного елемента. Необхідно пам'ятати, що перевантаженість різними стилями шрифту, занадто дрібними літерами, інверсним способом зображення, складними

конструкціями з рамок і фонів ускладнює та захаращує композицію, що ускладнює читання, викликає негативне сприйняття споживача і не дозволяє чітко виділити найбільш значущі елементи.

Основні загальні правила технічної верстки [9]:

- верстка повинна бути однаковою, що виражається в однаковій висоті смуг, незалежно від кеглів шрифтів та видів набору, однотипному розміщенні елементів, однотипних відбивках;

- приводний, тобто. такий, за якого рядки лицьової та зворотної сторін листа збігаються, для чого відбивки на смузі доводять за розміром до цілого числа рядків основного тексту з урахуванням відмінності рядків у кеглях, висоти ілюстрації тощо;

- без висячих рядків, (тобто кінцевих рядків абзацу, що починають смугу, або рядків з абзацним відступом, що завершують набірну смугу);

- без переносів слова зі смуги на смугу, насамперед з непарною на парну (це правило допускається порушувати, якщо не можна усунути перенесення, не збільшуючи або не зменшуючи міжслівні прогалини вище допустимих розмірів).

Спускові та кінцеві смуги. Потрібно, щоб спуски, як правило, були однакові по всьому виданню (допустиме відхилення 1 рядок), рахуючи від верху смуги до тексту, а текст на кінцевій смузі займав не менше 1/4 висоти повної смуги і був коротший за не менш ніж на 4 рядки, якщо немає інших вказівок видавництва [9].

Колонцифри. У висоту лінії не входять, якщо стоять внизу. Ставлять їх на всіх сторінках, крім титульного листа, його обороту, шмуцтитулу, кінцевих сторінок (якщо колонцифра внизу), спускових сторінок (якщо колонцифра вгорі), сторінок з смуговою ілюстрацією, вклейок, накидок, вкладок, приклейок (якщо немає інших вказаних) . Відбивають нижні колонцифри від тексту так, щоб загальна висота смуги та колонцифри з пробілом між ними була кратною цицерою (12 пунктів) [9].

Колонтитули. Ставлять усім смугах, крім титульного листа та її обороту, початкових сторінок зі спуском (якщо колонтитул вгорі), сторінок лише з випускними даними; від тексту відбивають приблизно на кегельний шрифт, від нижньої лінійки на 2 пункти, від верхньої та нижньої – зорово рівномірно; висота колонтитула,

включаючи відбивання його від тексту, має бути кратною кеглю шрифту основного тексту [9].

Заголовки. Правила вимагають при верстанні тексту над заголовком ставити щонайменше чотири рядки; при верстанні тексту під заголовком ставити щонайменше трьох рядків; не ставити безпосередньо після заголовка ілюстрацію; відбивати заголовок від тексту зверху у півтора рази більше, ніж знизу; при заголовку з підзаголовком пробіл над цим комплексом робити вдвічі більшим, ніж під ним, а між заголовком та підзаголовком пропорційно зменшувати так, щоб загальна висота заголовка з відбивками склала цілу кількість рядків основного тексту [9].

Текст, набраний шрифтом іншого кегля, ніж основний текст. Правила вимагають відбити від основного тексту при розміщенні всередині смуги зверху на 2 – 4 пункти менше, ніж знизу, роблячи відбивки в межах шрифту шрифту основного тексту, а при розміщенні зверху або знизу відбиваючи в межах шрифту шрифту додаткового тексту; загальну висоту додаткового тексту довести разом з відбивками від основного тексту до кратного шрифта шрифту останнього.

Виноски. Правила вимагають розташовувати виноску на смузі зі знаком в основному тексті, що відсилає до цієї виноски; відбивати від тексту на 1-2 кегельних (включаючи лінійку) з таким розрахунком, щоб загальна висота виноски з відбивками та лінійкою дорівнювала цілій кількості рядків основного тексту; переносити частину виноски, що не вміщується на смузі, на наступну за умови, що на першій смузі залишиться не менше трьох рядків, останній з яких не буде кінцевим рядком абзацу, а перенесену частину розмістити над виносками цієї смуги, не ставлячи знак виноски перед перенесеною частиною [9].

Ілюстрації. Правила вимагають [11]:

- розташовувати ілюстрації поблизу тексту, з яким вони тісно пов'язані (за відсутності інших вказівок), у зв'язку з чим у оригіналі на полі проти місця, де бажано розмістити ілюстрацію, пишуть у гуртку її номер;

- прикривати ілюстрацію при закритій верстці (з текстом та над і під ілюстрацією) не менше ніж трьома рядками зверху та знизу;

17

- розміщувати ілюстрацію на смузі без тексту, якщо при відкритій верстці (з текстом тільки над або під ілюстрацією) на смузі крім ілюстрації вміщується лише три рядки або менше, а при закритому – менше шести рядків;

- не ставити ілюстрацію в розріз тексту так, щоб перед нею йшов рядок з абзацним відступом;

- не заверстувати ілюстрацію безпосередньо після заголовка;

- ілюстрацію, заверстану впоперек рядків основного тексту, ставити на парній смузі верхньою стороною до зовнішнього поля, а на непарній – до корінного;

- по можливості не ставити ілюстрацію на смузі у місце, де на обороті також заверстано ілюстрація;

- ставити ілюстрацію поруч із рядками тексту (оборкою) тільки в тому випадку, якщо ширина її менша від формату набору на 2/3 квадрати, загортаючи всі оборочні ілюстрації одного формату однаково; при цьому забороняється починати оборку кінцевим рядком абзацу та закінчувати рядком з абзацним відступом (часткове оборка ілюстрації допускається лише в тих випадках, коли в оборку можна помістити не менше чотирьох рядків тексту);

- ілюстрацію, заверстываемую в оборку, ставити у зовнішнє поле. на парних сторінках — ліворуч від оборки, на непарних – праворуч від неї, а при двох оборочних ілюстраціях на смузі – одну з них у корінцевому полі;

- ілюстрацію, що заверстує з виходом на поле, висувати за формат не менше ніж на ½ квадрата;

- ілюстрацію, що має друкуватися під обріз, тобто. займати або поверхню всієї сторінки, або смугу або її частину з одним або двома полями, заверстують так, щоб краї, що обрізаються, виступали за формат з урахуванням обрізки;

- відбивати ілюстрацію від тексту зверху в межах 1 ½ кегельної, знизу – 3 кегельних, від підпису – менше, ніж підпис від наступного тексту; загальна висота ілюстрації та відбивок має бути кратною кеглю шрифту основного тексту;

- підпис до ілюстрації необхідно ставити в межах ширини зображення (рядок підпису, який коротший за ширину зображення, якщо немає інших вказівок

18

видавництва, вимикають посередині зображення); коли ширина зображення менше формату набору тексту, а підпису більше трьох рядків, її допускається набирати на повний формат набору.

#### **1.3. Аналіз продукції спеціалізованих арт-видавництв**

Арт-видавництво «Небо» – українське видавництво, яке створює книги про мистецтво для дітей та дорослих. За 2 роки своєї діяльності випустило близько 30 книг. Головна місія видавництва – створювати книги, які будуть вражати читачів своїм текстовим та ілюстративним наповненням. Першою книгою, створеною видавництвом, стала «Маєчка» Юлії Лактіонової. Незабаром «Небо» презентувало серію під назвою «Книга про картину», присвячену творам художників, побачити які можна в українських музеях. Серед випущених видавництвом книг можна також виділити такі, як: «Маленький принц» з ілюстраціями Аке, «Таємниця Лондона», «Таємниця Венеції», «Коко», «Один мільйон метеликів» та інші [17].

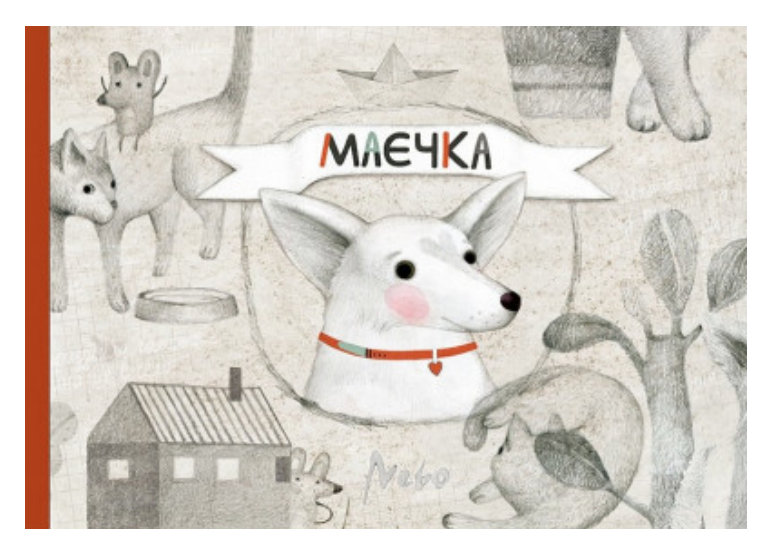

Рис. 1.8. Книга «Маєчка»

«Маєчка» (рис. 1.8) – книга для дітей та дорослих, cтворена на основі реальних подій. У ній розповідається про маленьку безпритульну собачку, якій пощастило знайти собі домівку. На наших очах із cамотньої тваринки Майя перетворюється у повноправного члена сім'ї. Крім Майї героями книги стали ще п'ять реальних собак та вісім котів, які проживають разом із нею в заміському будиночку у селищі поблизу Києва [20].

Книга просякнута позитивом, любов'ю до чотирилапих, та описом їх кумедних звичок. Крім того, «Маєчка» – це не тільки історія для читання.

Над створенням книги працювала талановита київська художниця – Поліна Дорошенко. Вона відома українському читачеві своїми ілюстраціями до книги Тетяни Коробкової «Мишки в сирі» (вид-во «Laurus», 2013 рік) та художнім оформленням видання «Лісової пісні» Лесі Українки (вид-во Основи, 2014 рік). Книжка ввійшла до престижного міжнародного каталогу «Білі ворони 2014» (The White Ravens). Під час роботи над «Маєчкою» Поліна познайомилась із головними героями, передивилась численні фото домашніх улюбленців і доклала максимум зусиль, щоб її ілюстрації передавали характер кожного з персонажів книги.

Автор тексту журналістка та мистецтвознавиця Юлія Лактіонова. Вона є куратором лекторію «Nebo art school», авторкою лекційних курсів для дітей з історії мистецтва в арт галереї Nebo. Юлія створила легку для розуміння історію, що стане цікавою для аудиторії різного віку, адже мова йде як про головні поняття в житті людей, так і про особливості нашого спілкування з тваринами.

Серія книг «Книга про картину». Найкращий спосіб привернути увагу до певного явища – розказати про нього історію. Рецепт настільки ж ефективний, наскільки давній. А привернути увагу дитячої аудиторії до шедеврів живопису, які зберігаються в київських музеях, за допомогою історій про героїв цих картин – дуже продуктивна ідея для серії дитячих книжок.

По-перше, така мистецька тематика додає різноманіття у дитяче читання, а подруге, юним книголюбам із великою вірогідністю після такої книжки можуть стати цікавими відвідини музеїв і знайомство зі світом живопису. Потрібен лише маленький поштовх, і саме його дарує історія. Скласти якусь цікаву дитині історію про пейзаж чи натюрморт – це теж непогана ідея, однак поки що усі «Книги про картини» – це книжки про портрети.

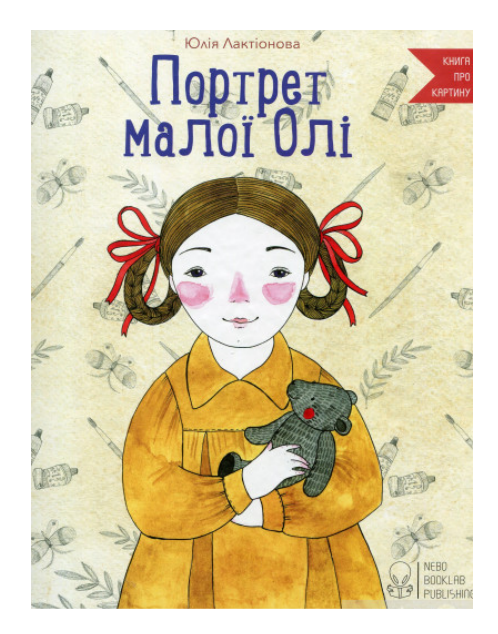

Рис. 1.9. Книга «Портрет малої Олі»

Книжка Юлії Лактіонової з ілюстраціями Анни Гаврилюк «Портрет малої Олі» (рис. 1.9) розповідає про картину Тетяни Яблонської «Застудились». На цій картині (її репродукцію можна побачити на задній обкладинці книжки) зображено доньку художниці Олю в шестирічному віці. Дівчинка з білою хусткою на шиї сумно напівлежить у ліжку, у її руках і поруч – іграшки із забинтованими шиями, ніби вони теж застудилися. Тож, звісно, історія, яку написала за мотивами цієї картини Юлія Лактіонова, – про іграшки маленької Олі. А ще про маму-художницю, яка, пообіцявши написати портрет доньки, раптом надовго зникає у відрядженні, і про Київ 1950-х років. Загалом ця оповідь розгортається дуже поволі, у ній немає швидкого розвитку дії чи крутих поворотів сюжету. Це радше опис Олиного щодення, і в цій справі ілюстрації Анни Гаврилюк чудово доповнюють текст книжки. Вигляд зимового київського двору вулиці Червоноармійської, інтер'єр Олиної квартири (зокрема, дуже характерні шпалери й паркет), одяг та іграшки, посуд – увесь візуальний ряд видання чудово передає атмосферу зображуваного часу, тож книжка чудово підходить не лише як перше знайомство із творчістю Тетяни Яблонської, але і як занурення в історію київського дитинства [19].

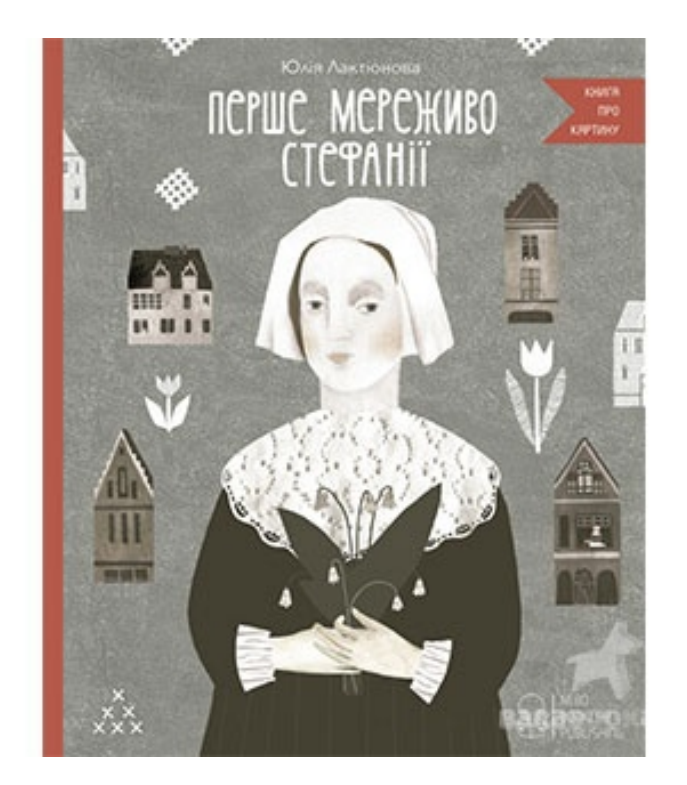

Рис. 1.10. Книга «Перше мереживо Стефанії»

Іще одна книжка Юлії Лактіонової з цієї серії – «Перше мереживо Стефанії» (рис. 1.10) з ілюстраціями Поліни Дорошенко – це теж історія-занурення в дитинство іншої епохи. Проте цього разу ще й іншої країни, адже йдеться про Брюссель XVII століття й про картину Отто ван Веена «Портрет дівчини». Оповідь знову ж таки неспішна та описова, авторка детально оповідає про родину головної героїні – Стефанії або ж Фанні, про її побут, розпорядок дня. А ще – про фламандське мереживо, процес писання художником сімейного портрету родини банкіра. Хоч головній героїні тут тринадцять років, однак за загальним враженням (шрифт, формат, тип ілюстрацій, манера оповіді, сюжет) видання спрямоване на молодшого читача. Завдяки ілюстраціям Поліни Дорошенко книжка вийшла надзвичайно атмосферна: її візуальна частина чудово передає світ картин фламандських майстрів.

**«**Мистецтво» — державне видавництво, засноване 1932 року у Харкові, переведене 1935 року до Києва. Повна назва видавництва: ДП «Державне спеціалізоване видавництво «Мистецтво»». Директор Поночовний Сергій Володимирович.

Серед кращих видань – «Український літопис вбрання» З. Васіної (2003, т. 1; 2006, т. 2), «Старовинні маєтки України» І. Родічкіна та О. Родічкіної (2005), «Історія української вишивки» Т. Кари-Васильєвої (2008), «Шедеври українського живопису» (2012) та «Авангард. Українські художники першої третини ХХ ст.» (2016) Д. Горбачова, «Національний музей історії України» (2012, т. 1; 2013, т. 2), «Тарас Шевченко. Мистецька спадщина» (2014), повість «Художник» Т. Шевченка (2015), «Мистецтво Київської Русі» Г. Івакіна, «Бойчук та його школа» С. Білоконя, «Дорогого каміння сховище: Антологія української поеми з часів Козацької держави  $XVII - XVIII$  ст.» [4]

У виданні «АВАНГАРД. Українські художники першої третини ХХ ст. Дмитро Горбачов» (рис. 1.11) всебічно репрезентовано розвиток авангардного мистецтва в Україні.

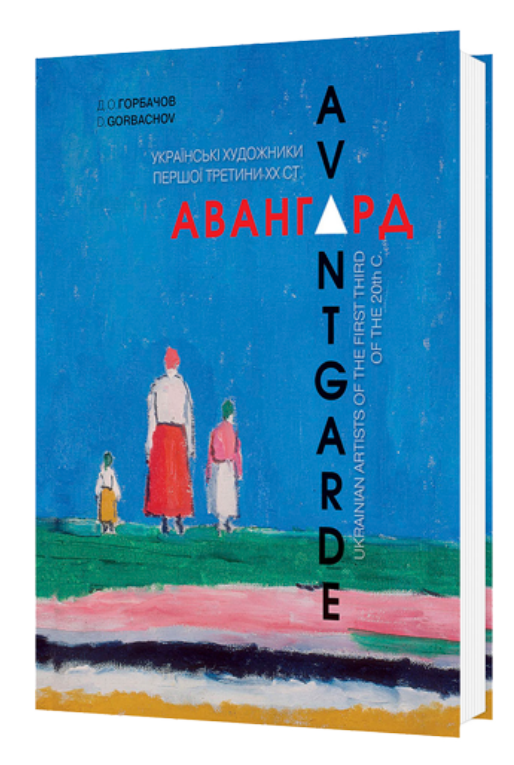

Рис. 1.11. Обкладинка книги «АВАНГАРД. Українські художники першої третини ХХ ст. Дмитро Горбачов»

У ньому подано репродукції понад 300 творів українських майстрівавангардистів, що нині зберігаються в музеях і приватних зібраннях багатьох країн світу. Серед них праці В. Єрмилова, О. Богомазова, В. і Д. Бурлюків, К. Малевича, О. Архипенка, О. Екстер, В. Меллера, В. Пальмова, М. Синякової, А. Петрицького та багатьох інших художників. У виданні охоплено всі напрями авангардистського руху в Україні — від загальноєвропейських (кубізм, футуризм, експресіонізм, сюрреалізм та ін.) до суто національних (народний футуризм селянки Собачко, супрематизм сіл Вербівка та Скопці). В альбомі подано також текстові матеріали — доповіді, виступи, спогади українських художників-авангардистів [15].

Автор видання — Дмитро Горбачов, провідний український мистецтвознавець, професор, який багато років присвятив дослідженню феномена українського авангардного мистецтва. Видання розраховане на спеціалістів та широке коло читачів.

«ArtHuss» – українське видавництво, спеціалізується на випуску літератури в сфері візуального мистецтва. Популяризує мистецтво серед українських і закордонних читачів. За час своєї діяльності видавництво створило ряд книг, присвячених образотворчому мистецтву, дизайну, архітектурі, моді, музиці та культурі. З кожним роком асортимент продукції розширюється, а також «ArtHuss» бере участь у різноманітних книжкових виставках, форумах та ярмарках. Лідерами продажів серед книг видавництва є «65 українських шедеврів», «Благай, кради і позичай», «Що це взагалі таке?» та інші [16].

В виданні «Що це взагалі таке? 150 років сучасного мистецтва в одній пілюлі» (рис. 1.15) через сотні прикладів Ґомперц формує нове бачення та усвідомлення сучасного мистецтва, перетворюючи його на «живу» та «жваву» історію, а не мовчазну музейну колекцію. Вілл Ґомперц — редактор «Бі-бі-сі Мистецтво». Сім років працював директором галереї «Тейт». Серед його зацікавлень особливе місце займає сучасне мистецтво. Ґомперц пише про мистецтво для «Таймс», «Ґардіан» та «Бі-бі-сі». У 2009 році створив популярне комедійне шоу одного актора про сучасне мистецтво на Единбурзькому фестивалі. Нью-йоркський журнал «Кріейтівіті» визнав Ґомперца одним із п'ятдесяти найкращих креативних мислителів.

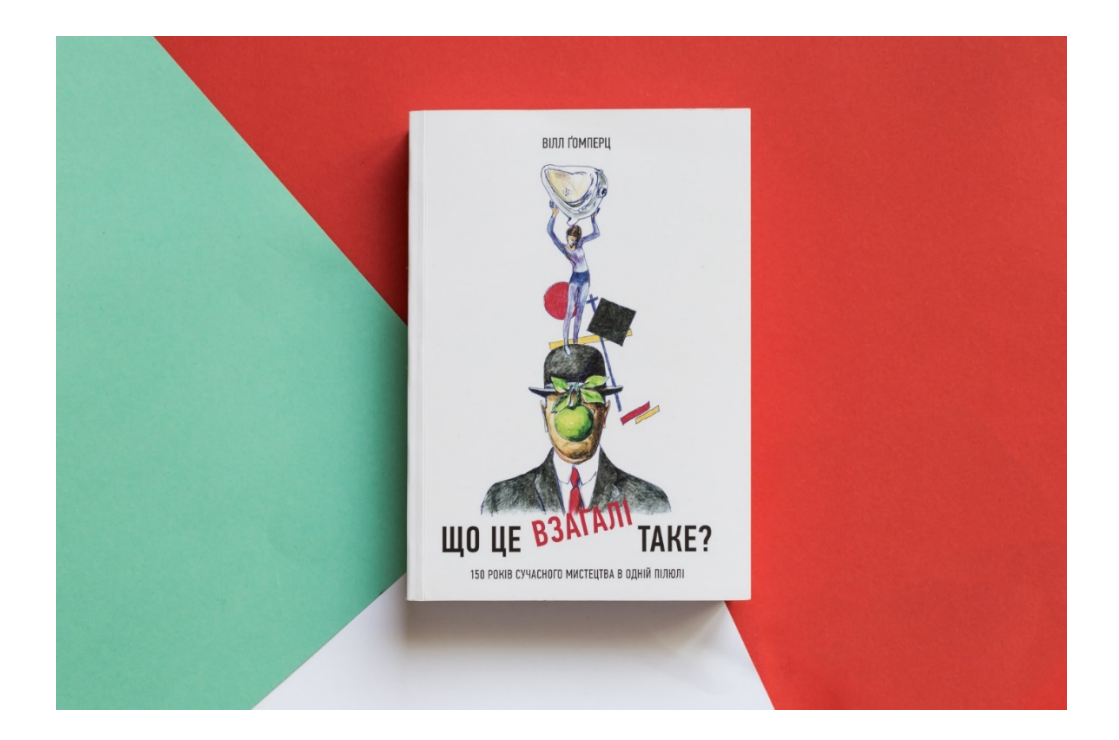

Рис. 1.12. Книга «Що це взагалі таке? 150 років сучасного мистецтва в одній пілюлі»

Видавництво Родовід — це унікальний проект, який займається популяризацією української культури. Компанія займається випуском альбомів і книг з історією мистецтва від найдавніших часів і сучасності. Крім літератури, компанія також виробляє канцелярське приладдя (блокноти, календарі, листівки, щоденники) і сувенірну продукцію (чашки, підставки, магніти). У творах представлено історію мистецтв регіонів України (Крим, Чернігівщина, Поділля і т.д.). Крім цього, видавництво знайомить читачів з відомими постатями у світі культури: Казимир Малевич, Катерина Білокур і т.д [14].

Над створенням книг і альбомів працюють мистецтвознавці та історики. Це дозволяє отримати достовірну інформацію про культуру та побут українців. Сьогодні під грифом видавництва Родовід книги випускаються 4-ма мовами: українська; англійська; російська; французька. Популярними авторами видавничого дому є: Віра Зайченко, Валерій Шевчук, Софія Яблонська, Євген Причепій і т.д. Крім текстового наповнення, в книгах розміщуються ілюстрації, фотографії з виставок і подій — все те, що допоможе глибше перейнятися українською культурою і зрозуміти її витоки. Роботи, що випускаються видавництвом, неодноразово було відзначено нагородами.

Так, наприклад, у 2019 в рамках літературного фестивалю Книжковий Арсенал твір From Dusk Till Dawn виграв у номінації «Краща візуальна книга».

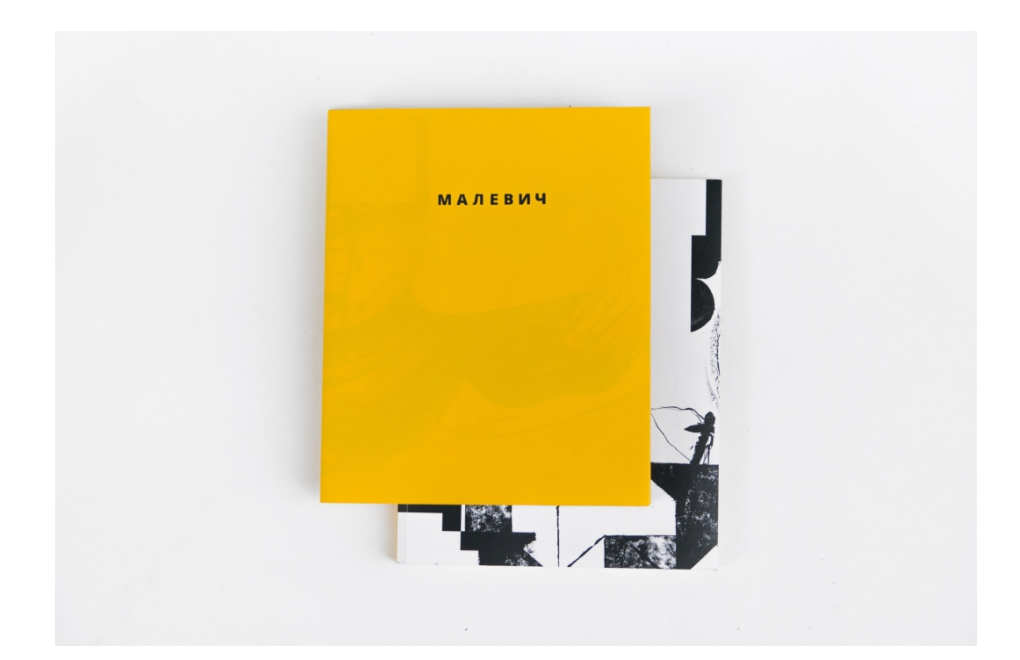

Рис. 1.13. Книга «Малевич. Автобіографічні записки 1918–1933»

Книжка «Малевич. Автобіографічні записки 1918–1933» (рис. 1.13) розпочинає серію автобіографічних текстів мистців. Перший – Казимир Малевич. Вибір спогадів Малевича не випадковий – ці записи часто згадуються, коли йдеться про зв'язок художника з Україною. Більше того, цей захопливий, насичений текст лишається основним джерелом свідчень про раннє життя мистця. Малевич з гумором згадує свої дитячі та юнацькі роки, родину, друзів, навчання і все, що допомогло йому стати художником [13].

Казимир Малевич залишив три окремі незавершені автобіографічні тексти (1918, 1923-1925, 1933) – це і особисті відчуття та переживання дитячих років, міркування про проблеми мистецтва, роздуми, порівняння. Захопливо і талановито написані, вони читаються надзвичайно легко з будь-якого рядка.

Спогади мистця раніше кілька разів друкувалися, але в Україні повністю виходять вперше. Упорядкування здійснила Анастасія Білоусова, культурологиня,

координаторка проектів видавництва РОДОВІД. У виданні повністю збережена оригінальна мова Казимира Малевича.

Автобіографію мистця перепрочитали сучасні ілюстраторки, що оформили видання – Євгенія Полосіна й Аня Іваненко (Сері/граф студія). Саме їхні ілюстрації «огорнули» спогади Малевича в цікавий формат артбуку.

#### **Висновки**

В данному розділі було визначено поняття «художній альбом», наведено класифікації та різновиди альбомів, описано перегави та недоліки деяких з них. Загалом альбоми можно класифікувати: за кількістю фотографій; за форматом; за кількістю аркушів магнітних і класичних альбомів; за якістю акрушів; по виду кріплення листів; за тематикою; за якістю обкладинки; по упаковці.

Виявлено сучасні підходи до оформлення друкованих та електронних мультимедійних художніх видань. В основному для графічного формлення елементів можуть бути використані шрифтові або нешрифтові графічні засоби виділення. До шрифтових можно віднести: збільшення або заменшення розміру кегля, виокристання шрифтів різної гарнітури, використання різних накреслень шрифту. До нешрифтових засобів: вільний простір, так звана «підкладка», фон, інверсне накреслення або «виворітка», рамки, лінійки та абзацні відступи, тире, дефіси, маркери. Всі ці засоби виділення загалом використовуються в комплексі, тому тут необхідно просто дотримуватися однаковості та стилю оформлення. Також розглянуто основні загальні правила технічної верстки тексту та ілюстрацій.

Проаналізовано книги дитячої літератури «Маєчка», «Портрет малої Олі», «Перше мереживо Стефанії» арт-видавництва «Небо». Від видавництва «Мистецтво» розгнялуто видання «АВАНГАРД. Українські художники першої третини ХХ ст. Дмитро Горбачов», де відображено розвиток авангардного мистецтва в Україні. Також серед інших видавництв, яке популяризує мистецтво серед українських і закордонних читачів можна виділити *«ArtHuss»* і їх видання «Що це взагалі таке? 150 років сучасного мистецтва в одній пілюлі», про цікаву історію усвідомлення сучасного мистецтва та виднавництво «Родовід» з книгою «Малевич. Автобіографічні записки 1918–1933», яке розпочинає серію автобіографічних текстів мистців.

#### **РОЗДІЛ 2**

## **ПРOГРАМНЕ ЗАБЕЗПЕЧЕННЯ ВИГОТОВЛЕННЯ ХУДОЖНІХ АЛЬБОМНИХ ВИДАНЬ**

#### **2.1.** *Microsoft Word* **для редагування і форматування текстової частини**

Програмні засоби, призначені для створення, редагування та форматування простих та комплексних текстових документів, називаються текстовими редакторами (процесорами). Найбільш популярними є текстові редактори *MS Word*, *OpenOffice.org*, *Writer*, *MultiEdit*.

Для редагування текстової частини макету видання вибрано текстовий редактор *Microsoft Word*. *MS Word* окрім цього дозволяє створювати документи різної складності: від елементарних заяв до публікацій, що посідають багато сторінок. Також, завдяки вбудованого графічного редактора, можна створювати добре оформлені вітальні листівки, візитки, запрошення, листи та і т.д.

Текстовий редактор Word пропонує ряд корисних операцій та можливостей:

- автоматичне переведення тексту на наступний рядок, сторінку;
- автоматичне виправлення помилок;
- автотекст зберігання найбільш уживаних виразів;
- вставку у документ малюнків, діаграм, таблиць;
- бібліотека стилів збереження набору форматів.

Редактор *MS Word* як складова частина програмного пакета *MS Office* має подібний екранний інтерфейс з іншими програмами даного пакету [22].

Почнемо із ознайомлення візуальної частини програми. Розглянемо Вміст вікна *MS Word*, його основних панелей, команд, меню налаштувань. При першому запуску *MS Word* з'являється вікно документ і в рядку підзаголовка з'явиться ім'я Документ1.docx.

Основні компоненти вікна відзначені такими, що пояснюють написи.

Верхня частина вікна містить панель швидкого доступу, меню та стрічку, відображає вміст кожного розділу меню. Внизу вікна – рядок стану, вище – смуга горизонтального прокручування (смуга горизонтальної прокручування знаходиться в правій частині екрана) [21].

Під меню знаходиться стрічка, на якій відображається вміст цього розділу меню. При переході до іншого розділу меню відповідно змінюється і вміст стрічки. Панель швидкого доступу дозволяє розмістити найчастіше використовувані функції програми над розділами меню, тим самим зробивши ефективніше роботу з текстовим редактором.

Процес форматування тексту в *Word*. Форматування – це встановлення параметрів, які відповідають за зовнішній вид тексту, до яких належать: шрифт, висота, ширина, нахил, підкреслення, відступи, установки табуляції, інтервали між двома абзацами та між рядками в абзаці, будь-яка нумерація та маркування списків, обрамлення, заливання і т.д. [22]

У *MS Word* всі операції зміни шрифту застосовуються до виділеному фрагменту тексту або, за відсутності виділення, до слова, на якому розташований курсор. Для найпростіших операцій із зміни виду та накреслення шрифту використовують панель «Шрифт» розділу «Головна».

Панель "Шрифт" розділу меню "Головна" списку, що розкривається, вибирають гарнітуру, у списку розмір шрифту визначають розмір символів, а кнопками напівжирний, курсив та підкреслений змінюють їхнє накреслення. У полі шрифтів наведено досить велику їх кількість, найпоширенішими є *Arial*, *Times New Roman*. Розмір технічного тексту 12–14. Одиниця виміру шрифту прийнята поліграфічна – пункт (у дюймі 72 пункти, тобто пункт дорівнює 1/72 дюйми). Ефекти, недоступні з панелі «Шрифт» розділу «Головна», можна створити в діалоговому вікні Шрифт, яке можна викликати гарячими клавішами *«Ctrl+D»* або відкрити кнопкою з панелі «Шрифт» [21]

У нижній частині даного діалогового вікна наводиться приклад тексту, написаного відповідно до заданих параметрів шрифту.

Вирівнювання абзаців. Основною смисловою одиницею тексту є абзац. Тому команди вирівнювання та операції форматування призначені для зміни зовнішнього вигляду окремих абзаців. У *MS Word* вирівнювання задають на панелі «Абзац» у розділі "Головна".

З чотирьох кнопок (ліворуч, центром, правим краю, по ширині) може бути включена лише одна для конкретного абзацу [21]:

- при вирівнюванні по лівому краю всі рядки абзацу починаються з однієї й тієї позиції, тобто. лівий край абзацу утворює вертикальну лінію;

- у разі вирівнювання по центру рядка розташовуються симетрично щодо вертикальної осі, що проходить через середину сторінки (таке вирівнювання часто застосовується для заголовків);

- при вирівнюванні з правого краю всі рядки абзацу закінчуються однією і тієї ж позиції, тобто. правий край абзацу утворює вертикальну лінію;

- при вирівнюванні за шириною рівними виявляються і ліва, і права межі.

Для повного форматування абзацу використовують діалогове вікно "Абзац", яке відкривається кнопкою на панелі "Абзац" у розділі "Головна". Вкладка Відступи та інтервали визначає вирівнювання абзацу та його розміщення у потоці тексту документа [21]:

- спосіб вирівнювання задають у списку Вирівнювання, що розкривається. Список Рівень, що розкривається задає змістовий рівень абзацу у загальній структурі тексту;

- група Відступ визначає праву та ліву межі абзацу щодо правої та лівої меж сторінки;

- список, що розкривається перший рядок дозволяє задати наявність і розміри "червоного рядка" (абзацного відступу);

- група Інтервал дозволяє задати проміжки між абзацами, а також між рядками цього абзацу.

Вкладка Положення на сторінці призначено для форматування абзаців, які потрапляють на кордон між сторінками. Тут можна [21]:

- заборонити відривати від абзацу один рядок;

- вимагати, щоб абзац розміщувався на одній сторінці повністю;

- «приєднати» наступний абзац до цього або почати поточним абзацом нову сторінку.

#### **2.2.** *Adobe Lightroom* **для обробки зображень**

Для обробки зображень вибрано програму *Adobe Lightroom*. Головною особливістю *Adobe Lightroom* є так зване недеструктивне редагування, яке досягається за рахунок того, що всі операції здійснюються не над оригіналами, а над автоматично згенерованими копіями, які називаються версії. Сам файл оригіналу (майстер) залишається незмінним. Цей підхід дозволяє кожному файлу виводити повну історію всіх здійснених із нею операцій та вільно рухатися нею.

Робота з програмою передбачає такі етапи:

- імпорт фотографій та відеокліпів;

- сортування та організація зображень;

- обробка зображень;

- виведення результатів у книгу (брошуру), слайд-шоу, на друк або в інтернет. Основні функції програми:

- каталогізація фото та відео, для цього використовуються режими «Бібліотека» та «Картка»;

- підготовка зображень до публікації – режим «Обробка»;

- створення брошур, ілюстрованих книг – режим «Книжка»;

- створення презентацій – режим "Слайд-шоу";

- друк зображень – режим «Друк»;

- публікації зображень в інтернеті – режим "Веб". В останніх версіях програми з'явився сервіс публікації фото в Інтернеті.

Великою перевагою програми є можливість використовувати пресети для великої кількості зображень практично у всіх режимах роботи. Що прискорює процес

обробки ілюстративного матеріалу для макету. А для масштабних, серйозних глибоких проектів, які потребують функцій обробки, відсутні в *Adobe Lightroom*, можна скористатися іншими спеціалізованими програмами від *Adobe*. Таким наприклад, як *Adobe Photoshop.*

Нижче представлені основні інструменті програми.

Гістограма один із найважливіших інструментів редагування фото, з нього починають аналіз та редагування будь-якого фото. Гістограма показує щільність розподілу пікселів знімка за їхньою яскравістю. Ліва частина відповідає за темні пікселі, права за світлі. Крайня ліва частина – це «Чорний колір», а крайня права – «Білий колір». Гістограму використовують для перегляду рівня яскравості зображення та кожного кольору [23].

Кліпінг – втрата деталей «в тінях» (на темних ділянках зображення), або в відблисках (на світлих ділянках зображення). Фактично, якщо яскраві ділянки будуть пересвічені, темні зачорнені і тіні на зображенні втратить важливі деталі. Зазвичай це роблять недосвідчені користувачі зі збільшенням контрастності зображення [23].

Такої проблеми можна уникнути, використовуючи опцію відображення «Показати Кліпінг у тінях», у лівому верхньому кутку та «Показати Кліпінг у відблисках» в інструменті «Гістограма», у правому верхньому кутку (клавіша *«J»* у режимі «Обробка») [23].

Після увімкнення опцій показу кліпінгу на зображенні (з втратами деталей) на головній панелі фіолетовим кольором буде показано втрату деталей на темних ділянках зображення та червоним кольором втрати у відблисках [23].

Збираючись змінити рівні білого або чорного зображення, виникає питання чи є в зображенні області, які повинні бути абсолютно чорними або білими. Більшість фото виглядають краще, коли використовують весь колірний діапазон. Це означає, що найкращий спосіб відрегулювати рівні – це розтягнути гістограму на весь діапазон від чорного (0) до білого (255). Зображення, які не використовують повний тональний діапазон, виглядають тьмяно. З іншого боку, просто розтягувати білий та чорний до країв гістограми, не приділяючи уваги змісту зображення – може призвести до
негативних результатів. Знімки, зроблені в тумані або м'якому освітленні, не містять чорного або білого. Корекція рівнів таких зображень може позбавити зображення подібності до оригіналу [24].

Пресети *Adobe Lightroom* є дуже корисним інструментом. Пресет (*Preset*) – це певний набір фільтрів та (або) функцій, які можна застосувати для фотографії для швидкого редагування. Таким чином, якщо є (або Ви створили) набір фільтрів, то ви можете не підбирати їх для кожної нової фотографії, а зберегти вже підібране як пресет і просто завантажувати тоді, коли вам це знадобиться. Крім того, ви можете завантажити з мережі, і імпортувати (встановити) у програму, велику кількість користувацьких пресетів, які вже готові для використання [24].

#### **2.3.** *Adobe InDesign* **для верстки та розробки макету**

*Adobe inDesign* – програма для створення макетів друкованих та цифрових медіа. До них відносяться всі види поліграфії, що друкується на папері, пластиці, вінілових банерах та інших фізичних носіях, а також цифрові матеріали, що розміщуються в інтернеті або мобільних додатках [25].

Для виготовлення оригінал-макету дипломного проекту була вибрана програма комп'ютерної верстки *Adobe InDesign*. *Adobe InDesign* є зручним у сфері роботи з текстами та шрифтами, тому це головний інструмент для створення журналів, книг, листівок та інших продуктів, основною функцією яких є донесення друкованих інформаційних повідомлень.

*InDesign* відрізняється інтуїтивно зрозумілим механізмом роботи з макетом: налаштування його розмірів, компонування елементів. Наприклад, відразу для всього журналу можна задати кількість колонок, їх розміри та відступи між ними. У вікні «Сторінки» зручно перемикатися між розворотами та керувати ними (переміщати, замінювати), якщо верстається багатосторінкове видання. Можна створювати шаблони для збереження часу для сторінок [25].

Нижче представлені основні інструменти програми.

*Pages* (сторінки). *InDesign* використовує сторінки, а не монтажну область як *(Adobe Illustrator)* або полотно *(Adobe Photoshop)*, тому при першому запуску програми важливо налаштувати новий документ із правильним розміром паперу та кількістю сторінок [26].

*InDesign* містить кілька попередньо встановлених шаблонів, які можна знайти на вкладці *Preset*. Шаблон можна вибрати виходячи з кінцевої мети – робите ви дизайн для друку, інтернету, мобільних інтерфейсів тощо. Також можна налаштувати та зберегти шаблон самостійно, щоб надалі використовувати його ще раз [26].

Після створення документа ви можете пересуватися сторінками за допомогою панелі *Pages* (Сторінки), яку можна знайти у розділі *Window* — *Pages* [26].

*Master Pages.* Вони дозволяють додавати на вашу сторінку елементи, які відображатимуться на кожній сторінці. Якщо у вас є графіка або фрагмент тексту, ви можете застосувати ці елементи до *Master Pages* (Головна сторінка) замість того, щоб дублювати їх вручну на декількох сторінках. Для цього на панелі *Pages* розташований *A-Master Page*; подвійне клацання по ньому дозволить вам відредагувати *Master page* та швидко застосувати цей елемент до кожної окремої сторінки вашого документа [26].

Заповнити фігури зображеннями. *InDesign* дозволяє створювати форми та заповнювати їх пізніше зображеннями, що спрощує налаштування та експерименти зі структурою та макетом сторінки. Просто створіть необхідні форми і перетягніть туди зображення. Ці форми по суті функціонують як маска, відображаючи ваше зображення всередині кордонів форми, і ви можете змінити розмір, масштаб і розташування самого зображення, так і форми в будь-який момент [26].

Стилі абзаців та стилі символів. *InDesign* дозволяє визначати стилі тексту та стилі абзаців, які можна повторно використовувати у документі. Це дозволяє легко визначати зовнішній вигляд загальних елементів на ваших сторінках і забезпечувати однакові стилі у всьому документі.

Найзручнішим способом використання цієї функції є визначення стилів заголовків та основного тексту, які становитимуть більшу частину вашого

письмового контенту. Якщо потрібно замінити шрифт або колір, ви зможете змінити їх в один клік у всьому документі. Для великих фрагментів тексту ви можете створити власні стилі абзаців, оскільки це дозволяє також визначати такі параметри, як стовпці, вирівнювання тексту, відступи, поля і так далі.

Щоб зберегти стиль тексту для подальшого використання, перейдіть до меню *Window > Styles > Character Style*. Перейдіть до тексту, який ви налаштували раніше, потім на панелі *Character Style* виберіть *Create New Style* і дайте ім'я свого стилю.

Повторіть цей процес, щоб створити будь-яку кількість унікальних текстових стилів, які ви зможете використовувати у своєму документі. Далі ви зможете просто виділяти текст і вибирати, який саме стиль хочете застосувати до нього.

Той самий процес застосовується до стилів абзаців. Після того, як ви налаштували свій абзац так, як ви хочете, перейдіть в меню *Window > Styles > Paragraph Styles* та, виділивши абзац, натисніть кнопку *Create New Style* на панелі та дайте новому стилю абзацу ім'я. Ці дві функції дуже схожі. Стилі абзацу дозволяють налаштовувати макет абзацу, тоді як стилі символів більше призначені для стилізації невеликих блоків або фрагментів тексту [26].

Також для комфортної роботи краще вимкнути автоматичні перенесення. Для цього на панелі *Paragraph Panel (Window > Paragraph)* зніміть прапорець *Hyphenate*. За замовчуванням *InDesign* вставляє дефіс, якщо текстовий фрагмент надто довгий для текстового поля. Якщо вимкнути цей параметр, слово буде перенесено на наступний рядок. Звичайно, це завжди залежить від ваших уподобань або вимог до проекту, але найчастіше відключення цієї функції допомагає зробити абзац красивішим та акуратнішим [26].

Поля та напрямні. Налаштування напрямних — одна з найважливіших функцій *InDesign*, і це робить його ідеальною програмою для створення будь-яких цифрових дизайнерських робіт. Можливість додавати та редагувати кількість стовпців, рядків, відстаней дозволяє легко додавати структуру до будь-якого проекту, над яким ви працюєте [26].

Використовуйте *Layout > Create Guides*, щоб швидко налаштувати нові напрямні в документі. Прості стовпці зазвичай дозволяють працювати над додаванням нових фігур і абзаців. Напрямні можна легко вмикати та вимикати під час проектування натисканням клавіші W [26].

Якщо це проект для друку, особливо важливо налаштувати поля по краю документа. Для цього перейдіть до *Layout > Margins and Columns. InDesign* має зручну опцію для автоматичного налаштування елементів на вашій сторінці, щоб вони не виходили за межі полів, навіть коли ви змінюєте їх розмір. Для цього у вікні *Margins and Columns* виберіть *Adjust Layout option* [26].

#### **Висновки**

В цьому розділі було описано переваги та функціональність вибраного програмного забезпечення, яке було використано під час виготовлення макету художнього альбому.

Для редагування і форматування текстової частини вибрано *Microsoft Word.* Він не тільки є один з найпопулярніших текстових редакторів, але ще з пропонує ряд користних операцій та можливостей, без яких складно було б швидко працювати з текстом, серед них: автоматичне переведення тексту на наступний рядок, сторінку; автоматичне виправлення помилок; автотекст – зберігання найбільш уживаних виразів; вставку у документ малюнків, діаграм, таблиць; бібліотека стилів – збереження набору форматів.

Для обробки великої кількості зображень вибрано програму *Adobe Lightroom.*  Яка досить схожа з *Adobe Photoshop.* Головною особливістю цієї програми є так зване недеструктивне редагування, яке досягається за рахунок того, що всі операції здійснюються не над оригіналами, а над автоматично згенерованими копіями, які називаються версії. Цей підхід дозволяє кожному файлу виводити повну історію всіх здійснених із нею операцій та вільно рухатися нею. А також пресети, які є великою

перевагою програми, більшу кількість з яких можна знайти у мережі Інтернет, у вільному доступі.

Для створення макету використано *Adobe InDesign,* який є достатньо зручним у сфері роботи з текстами та шрифтами, тому це головний інструмент для створення журналів, книг, основною функцією яких є донесення друкованих інформаційних повідомлень. Він відрізняється інтуїтивно зрозумілим механізмом роботи з макетом: налаштування його розмірів, компонування елементів та ін.

# **РОЗДІЛ 3**

# **ПРАКТИЧНА РЕАЛIЗАЦIЯ ВИДАННЯ «КАРТИНИ ХУДОЖНИКА ПІТЕРА БРЕЙГЕЛЯ СТАРШОГО»**

# **3.1. Розробка концепції видання**

Таблиця 3.1

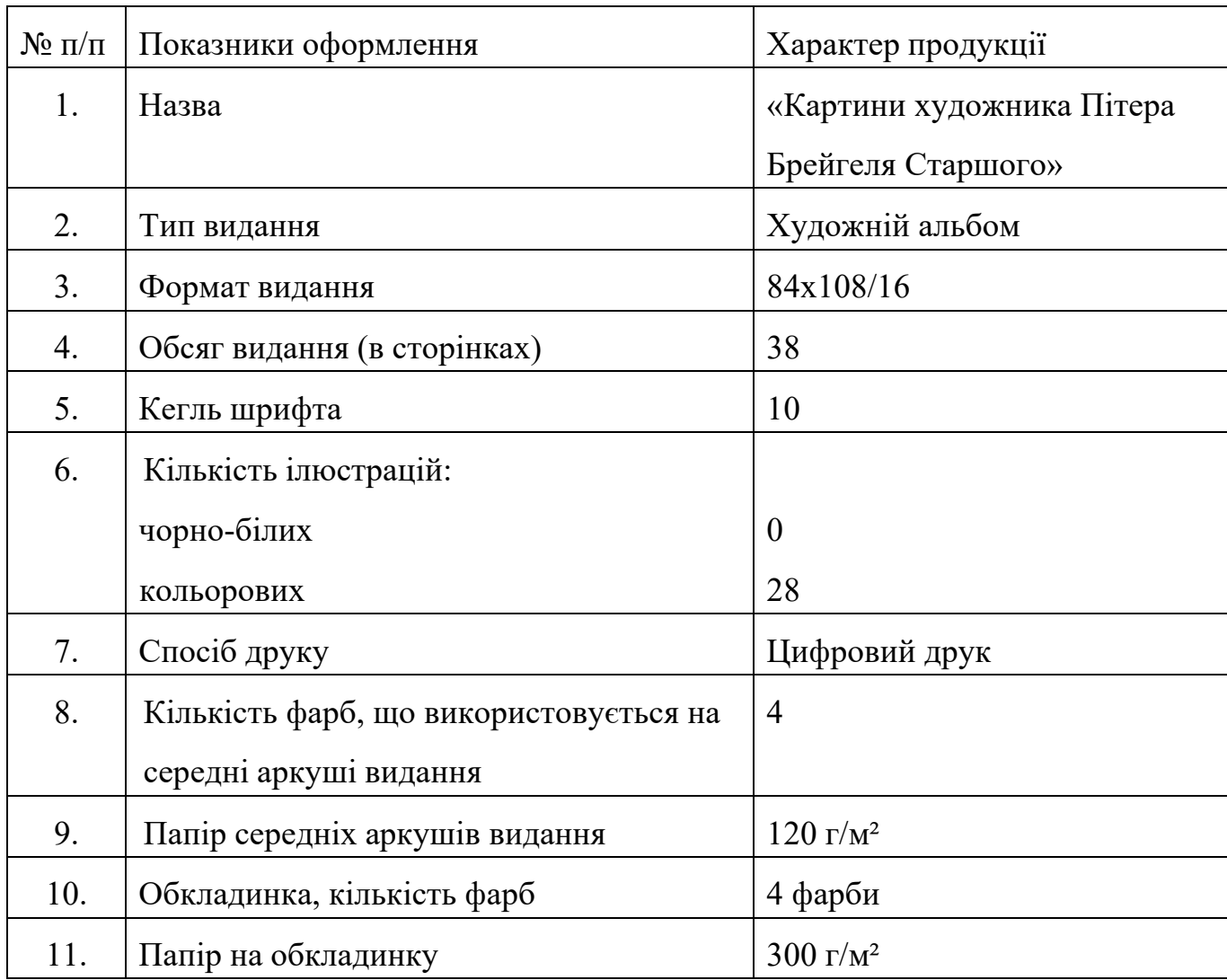

### Характеристики макету видання

Розробка концепції для художнього видання «Картини художника Пітера Брейгеля Старшого» почалась з вибору формату, типу обкладинки та створення дизайну обкладинки.

Формати книг та всіх інших видів друкованих видань стандартизовані (ГОСТи 1342-78 та 5773-76).

Формати сучасних книг, що найчастіше зустрічаються (у міліметрах) [27]:

– мініатюрний (70-100)×(100-125). словники розміром із долоню, путівники;

– зменшений (кишеньковий) (100-130)×(140-177); художня література у паперовій обкладинці, деякі словники;

– стандартний (130-145)×(200-215). більшість художньої літератури та підручників видається в цьому форматі;

– збільшений 170×(215-260). деякі дитячі видання, спеціальна література;

– енциклопедичний (205-220)×(260-270). більшість енциклопедичних видань має такий розмір;

– дуже великий (245-265)×(340-410). художні альбоми, атласи, дитячі книжки.

Формати книжок прийнято вказувати скорочено. Наприклад, вираз 60×90/16 означає, що формат книги становить 1/16 частку аркуша паперу розміром 60×90 см.

Одна з головних проблем при виборі формату книги полягає в тому, щоб підібрати оптимальне поєднання ширини та висоти книги.

За однією з теорій, якою дотримувався Леонардо да Вінчі, гармонійними є пропорції, що ґрунтуються на принципі «золотого перетину». Стосовно формату книги цей принцип означає, що відношення ширини книги до її висоти має приблизно дорівнює 1:1,6.

За іншою теорією, близькою до теорії «золотого перерізу», відношення ширини книги до її висоти має бути рівним відношенню сусідніх чисел з ряду Фібоначчі, або «золотого ряду». Кожен член цього ряду дорівнює сумі двох попередніх: 3, 5, 8, 13, 21 і т.д.

Вибір формату залежить від читацької аудиторії книги, її цільового призначення, обсягу матеріалу, що публікується, від фінансових можливостей видавництва, а також від технічних можливостей друкарні.

Вибираючи формат книги, потрібно мати на увазі, яким буде формат книжкової смуги, або формат смуги набору, тобто розмір відбитка на сторінці. Щоб книга виглядала гармонійно, потрібно, щоб формат книжкової смуги був геометрично подібний до формату книги [26].

Існують три основні формати смуги набору [31]:

– економічний (найбільший) – з дуже вузькими полями – призначений для книг, розрахованих на короткий термін використання, а також для видань, у яких необхідно представляти матеріал максимально стисло, наприклад, для словників та довідників [31];

– нормальний (середній) – призначений для значної частини видань художньої та наукової літератури, а також підручників;

– Покращений (найменший) – призначений для книг, розрахованих на тривалий термін використання, наприклад, зібрань творів, а також для подарункових видань.

Таким чином, для макета книги, що буде друкуватися вибрано формат трохи менше за А4: 205х260мм (84х108/16). Цей формат підходить для розміщення великих ілюстрацій і є найбільш економічним внаслідок зменшення обсягу брошурувальних робіт. Як правило, також застосовується для дитячих книг, подарункових видань, презентацій та енциклопедій.

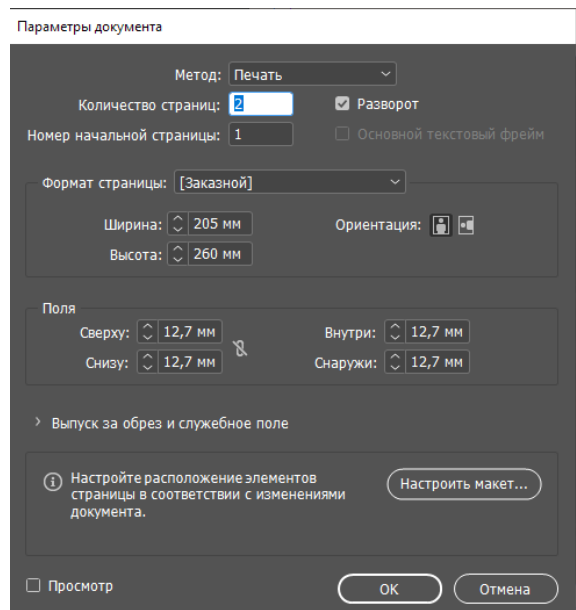

Рис. 3.1. Параметри документа з обкладинкою

Обкладинка у 99% випадків буває кольоровою, навіть якщо книжковий блок – чорно-білий. А залежно від призначення та параметрів книги вибирають м'яку обкладинку або тверду обкладинку. М'яка обкладинка бюджетніша за ціною, але й менш довговічна. Тому її вибирають найчастіше для навчальних посібників, методик, невеликих збірок, пробних тиражів або при розрахунку на невелику ціну продажу майбутньої книги обирають м'яку обкладинку. Технологічно при обсязі книги менше 80 стор. тверда обкладинка не використовують. Якщо ж книга має значний формат або обсяг (від 80 стор.), призначена для довгого використання або презентаційних цілей, краще тверда обкладинка. Крім того, для художніх альбомів та дорогих видань зазвичай вибирають не прямий, а круглений корінець [30].

Виходячи з того що видання не містить великої кількості сторінок, а також планується для виготовлення пробного тиражу та на невелику ціну продажу вибрано м'яку обкладинку.

Процес створення обкладинки відбувався в програмі Adobe InDesign. Перш за було створено новий документ з такими параметрами, які показані на рис. 3.1.

Потім вибрано гарнітуру, яка б передавала настрій середньовіччя та картин Пітера Брейгеля. Для цього вибрано гарнітуру *Playfair Display* яка показана на рис. 3.2. Це сімейство шрифтів із засічками черпає натхнення з європейського Просвітництва, яке відбулося наприкінці 1800-х років. У цей час гусячі ручки стали менш поширеними, і їх замінили ручки з металевим наконечником.

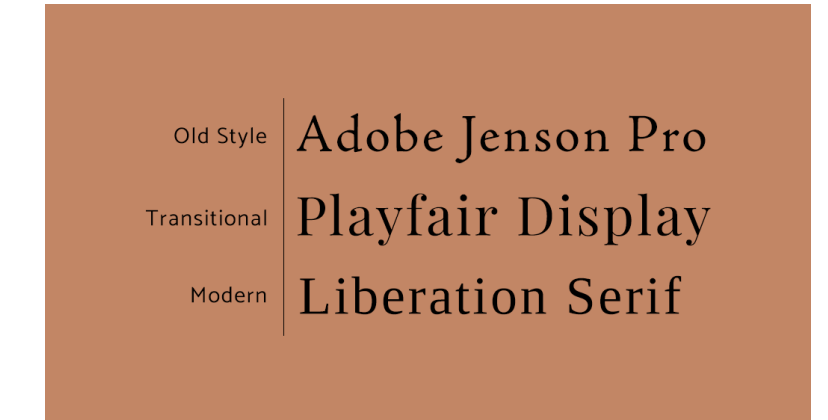

Рис. 3.2. Приклади старого стилю, перехідних і сучасних шрифтів із засічками

З пером розміри штрихів були відносно подібними — перо не давало користувачеві великого контролю. Коли були розроблені ручки з металевими наконечниками, раптом користувач отримав набагато більше контролю, і письмо стало мати більш різноманітну вагу в кожному символі. Перехідні шрифти репрезентують цей перехід між старим стилем і сучасним шрифтом, який може мати ще більший контраст.

*Playfair Display* має більші та драматичніші символи, ніж Times New Roman інший шрифт із засічками. Playfair Display використовує великі х-висоти та короткі дескриптори, що робить його більш декоративним шрифтом із засічками, який найкраще використовувати для заголовків. Playfair Display не рекомендується використовувати як основний текст, оскільки деякі читачі можуть мати проблеми з читанням через характер шрифту [29].

Створюючи обкладинку, картину Пітера Брейгеля було поміщено у коло, та побудовано навколо неї композицію з різних заголовків, щоб привернути увагу читача та розповісти про що саме ця книга. Готову обкладинку можна побачити на рис. 3.4.

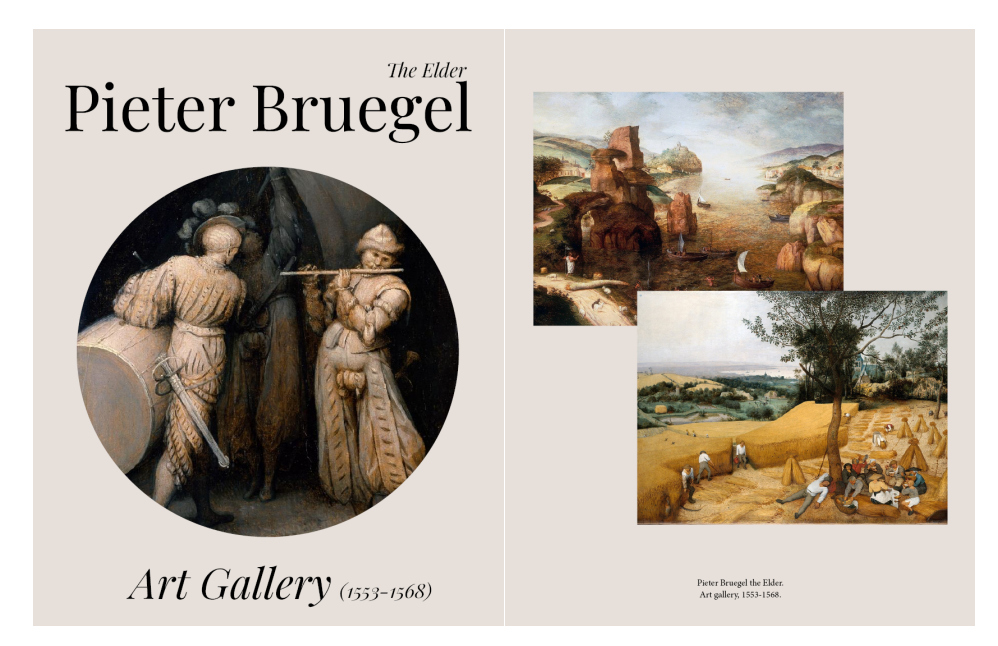

Рис. 3.3. Готова обкладинка для видання видання «Картини художника Пітера Брейгеля Старшого»

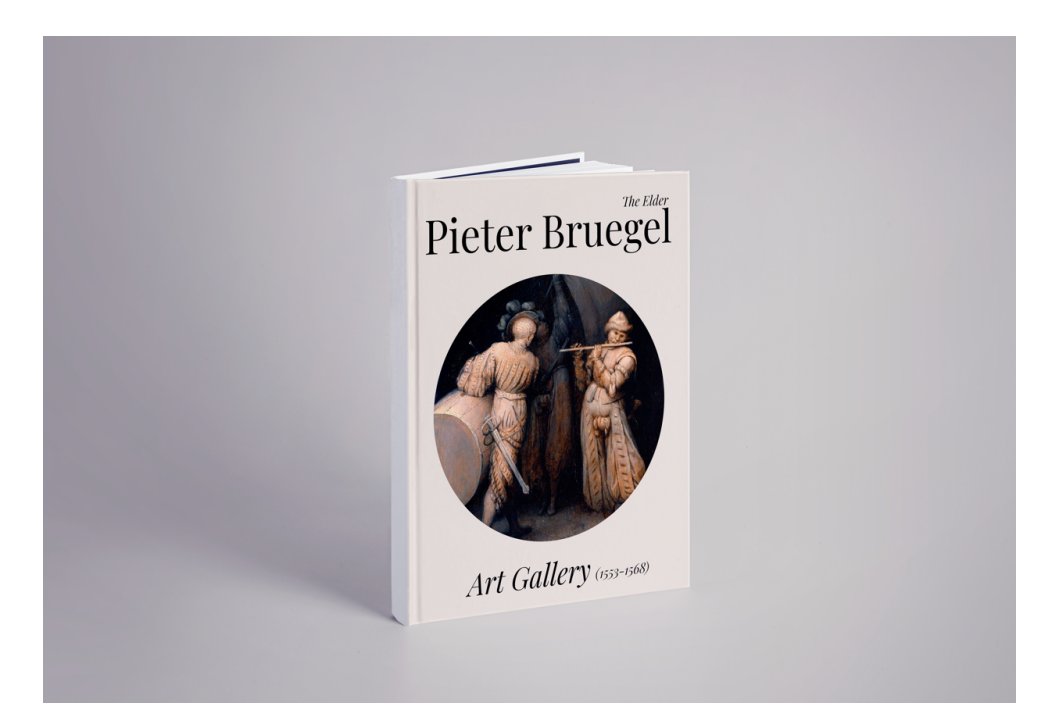

Рис. 3.4. Обкладинка у мокапі

Для кращої презентації дизайн обкладинки було поміщено в так званий мокап, використовуючи програму *Adobe Phoshotop* (рис. 3.4). Мокап — тривимірна модель об'єкта, за допомогою якої можна продемонструвати дизайн і до виробництва оцінити, як він виглядатиме в реальності. Найчастіше мокап – це файл у форматі *PSD*, який містить шари та смарт-об'єкти. На підготовлений у такий спосіб шаблон накладають елементи айдентики, рекламні креативи чи образ упаковки. [28]

## **3.2. Додрукарська підготовка макету видання**

Першим кроком додрукарської підготовки макету стало пошук та редагування тексту для подальшого його використання в процесі верстки макету. Обробка тексту відбувалася в текстовому редакторі Microsoft Word. Під час обробки були здійснені такі операції [42]:

- операції над абзацом - зміна його параметри як структурного елементу тексту;

- операції з фрагментом тексту - його виділення, переміщення, копіювання або видалення. фрагментами тексту можуть бути окремий символ, слово, група слів, абзац і т.д;

- режим автоматичного переносу слів для поліпшення зовнішнього вигляду тексту;

- установка загальних параметрів сторінок, такі як розмір полів, розмір і орієнтацію паперу, нумерацію сторінок, колонтитули.

Для обробки зображень використовувався *Adobe Lightroom.* Після відкриття програми зроблено імпорт картин, для цього вибрано каталог з розташуванням вхідних зображень, які потрібно було обробити. Імпортовані зображення показані на рис. 3.5.

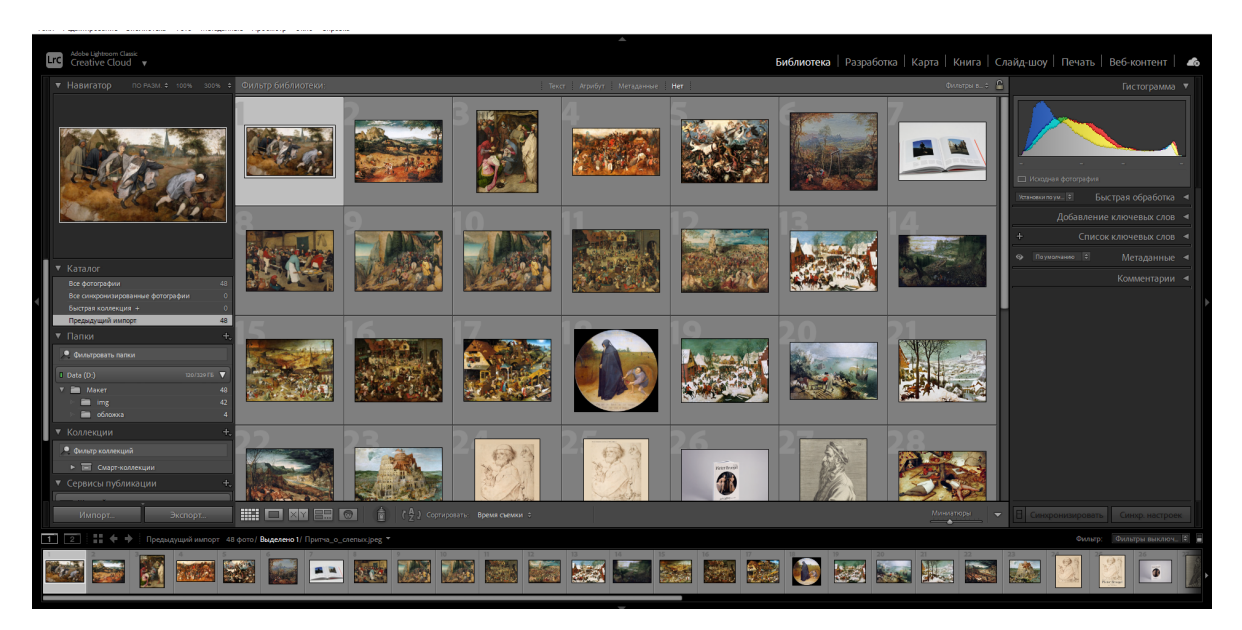

Рис. 3.5. Імпортовані зображення в *Lightroom*

Далі було оброблено першу картину (рис. 3.6). Для автоматичного застосування фільтрів для інших картин, було виділено їх всі та виконано натискання на кнопку «Синхронізувати». Після цього процесу всі інші картини мали такі ж самі налаштування як і перша.

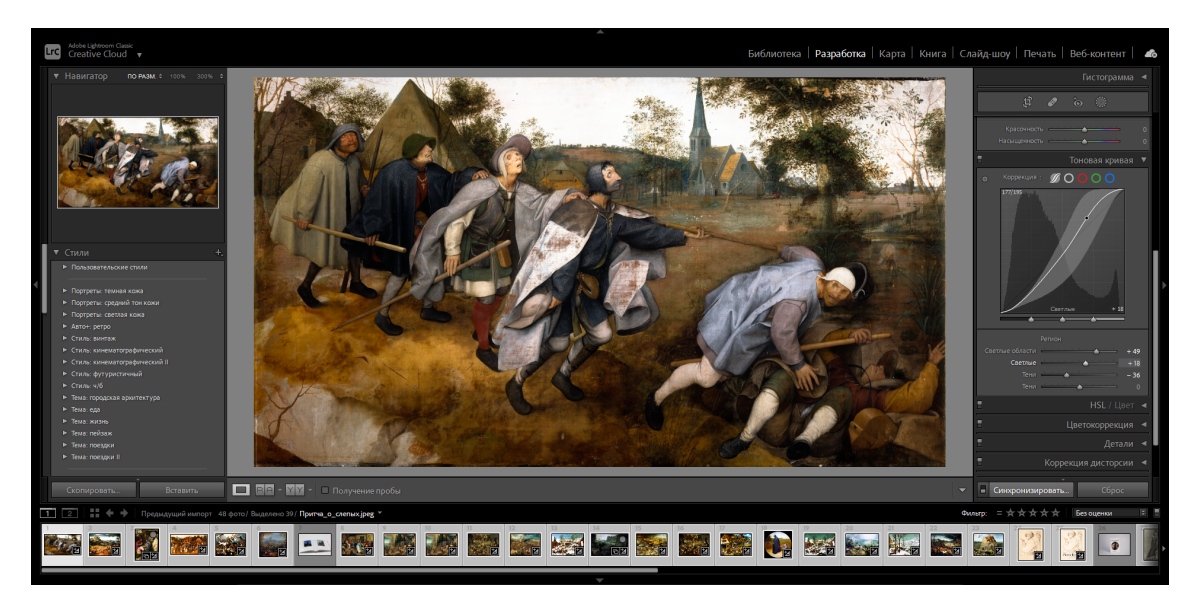

Рис. 3.6. Оброка зображення в *Lightroom*

Після обробки у редакторі отримані зображення необхідно експортувати для подальшого їх опрацювання та розташування у видавничій системі. Вибрано функцію експорту, де у вікні задано каталог куди буде збережено всі оброблені картини (рис. 3.7).

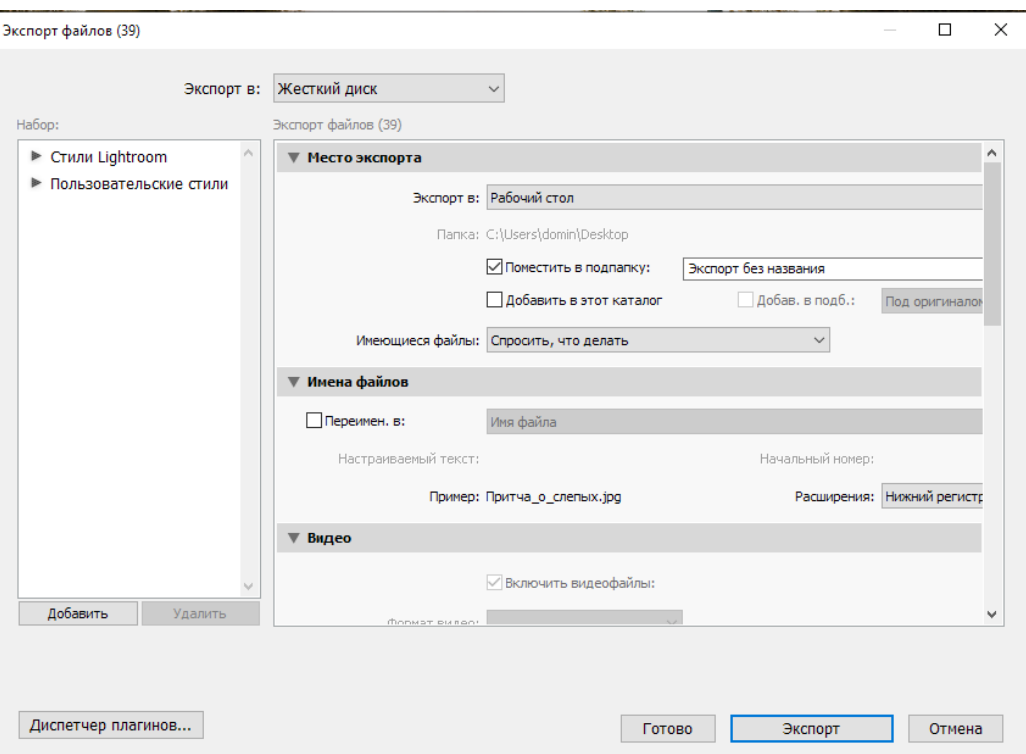

Рис. 3.7. Експорт зображень

Для верстки було вибрано програму *Adobe InDesign*. Версткою називають процес формування (складання) смуг видання з обробленої текстової та образотворчої інформації. Верстка є одним з основних процесів додрукарського виробництва, в ході якого друковане видання набуває остаточного вигляду. Від якості її проведення безпосередньо залежить якість майбутнього видання. Процес верстки, що виконується на основі отриманого макета оформлення, який дає уявлення про розміщення і оформленні матеріалів на смугах майбутнього видання [42].

Процес верстки складається з декількох етапів [43]:

– створення шаблонної сторінки для автоматичного відображення на смугах видання повторюваних елементів (колонцифра, колонтитул) й єдиного стильового оформлення основних елементів видання (формат смуг, гарнітура, кегль, накреслення шрифтів);

– розміщення та при необхідності модифікацій обробленої текстової й образотворчої інформації на смугах видання;

– створення зв'язків та видавничого пакету з необхідними файлами;

– запис postscript-файлу для подальшого виведення на друк.

Однак, програми верстки не пропонують можливостей обробки зображень, оскільки головне завдання роботи цих програм-забезпечити готовність смуг до висновку.

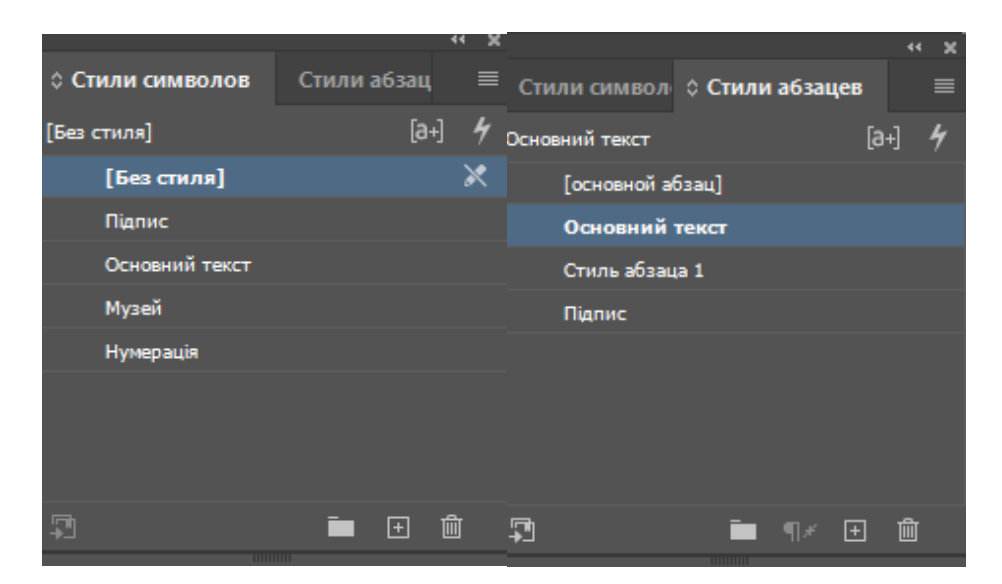

Рис. 3.8. Таблиці стилів

На початку верстки було створено таблиці стилів та розроблено шаблони. Стиль символів – це набір атрибутів форматування символів, який можна застосувати до тексту однією операцією. Стиль абзацу включає в себе атрибути форматування, як символів, так і абзаців і може бути застосований до одного або декількох абзаців. Стилі абзаців і символів розташовані на окремих панелях. Стилі абзаців і символів іноді називають стилями тексту.

Для стилю абзацу «Основний текст» було задано такі параметри:

- гарнітура: *Minion pro*;
- накреслення: *Regular*;
- кегль: 10 пт;
- інтерліньяж: 12 пт;
- вирівнювання: по ширині.

Окрім стилю абзаців, також було створені стилі символів (рис. 3.8) для таких текстів: підпису до картини, який містить назву картини, рік написання, матеріал і розмір, музею де знаходиться в даний момент картина, а також для номеру сторінки.

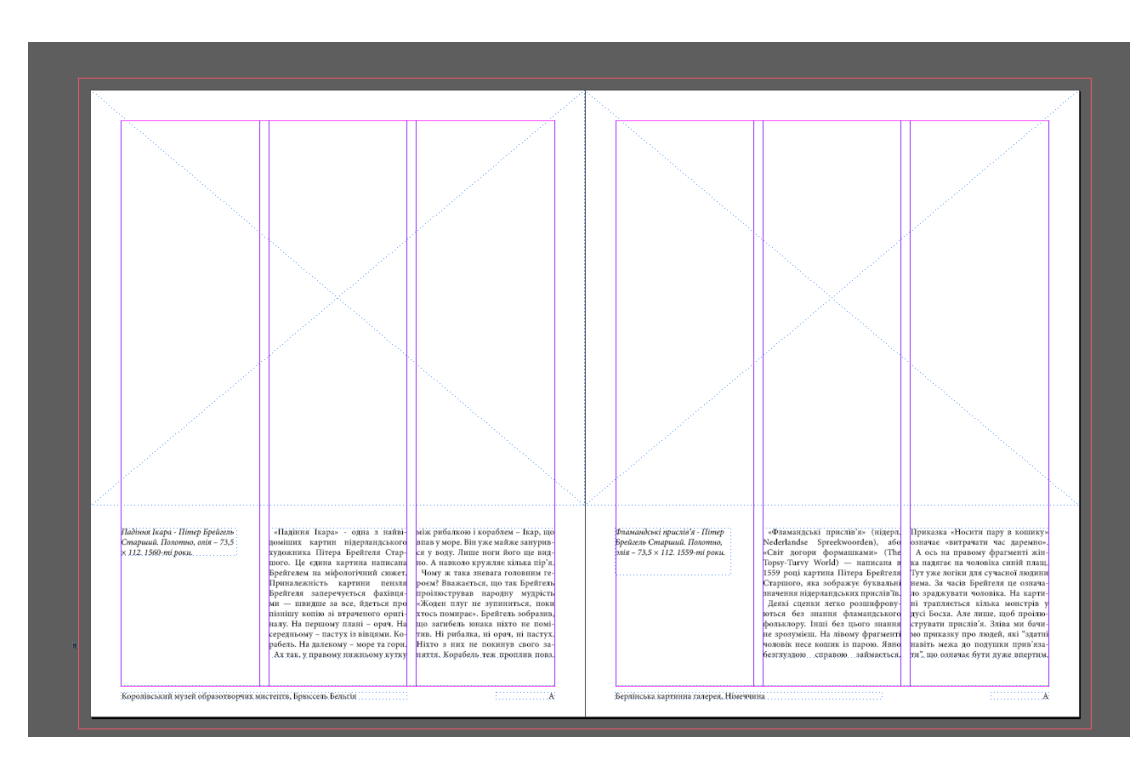

Рис. 3.9. Шаблон «А» для макету

Під час розробки макету було створено також шаблон «А» (рис. 3.9) і використано його для всіх сторінок видання. Шаблон подібний фону, який може бути швидко застосований до багатьох сторінок. Об'єкти, що містяться в шаблоні, відображаються на всіх сторінках, до яких застосовується шаблон. Елементи шаблону на сторінках документа обведені точковим пунктиром. Будь-які зміни шаблону автоматично застосовуються до пов'язаних з ним сторінок. Як правило, шаблони містять повторювані логотипи, номери сторінок, верхні і нижні колонтитули. Вони також можуть містити порожні текстові та графічні фрейми, які виступають в ролі наповнювачів на сторінках документа. Елемент шаблону на сторінці документа виділити не можна, якщо тільки не вироблено його зміна.

Після завершення верстки макету було виконана коректура тексту. Коректура це цілий комплекс виправлень, спрямований на поліпшення сприйняття тексту, а також сам процес виправлення неточностей, помилок, недоліків і помилок. Редагування тексту – це виправлення помилок стилістики і змісту, а також перевірка правильності застосування термінології. Коректор же відповідає за те, щоб текст відповідав нормам і правилам української мови.

Серед операцій які були виконані:

- виправлення помилок;

- виправлення помилок словотворення, таких як неправильний порядок утворення нових слів і з'єднання частин слова;

- виправлення морфологічних помилок – виправлення неправильного освіти граматичних форм (форм відмінювання, числа, відмінка, роду, коротких форм, ступенів порівняння і т.д.);

- перевірка синтаксису – виправлення невірного поєднання синтаксичних одиниць (словосполучень і пропозицій), виправлення невірного узгодження, відсутність співвідношення частин пропозицій, виправлення помилок в структурі словосполучень, неправильного вживання дієприкметникових і причетних оборотів [44];

- перевірка орфографії (правопису), тобто правил позначення звуків буквами, вживання прописних (великих) букв, правил переносу слів, правил дефісного, злитого і роздільного написання слів;

- перевірка пунктуації – вживання розділових знаків.

Також було здійснено такі редакторські правки:

- розбивку тексту на глави, параграфи;

- зменшення обсягу тексту без втрати сенсу. Скорочуються повтори, малозначні фрази, схожі факти, непотрібні цифри і подробиці, неактуальні дані, недостовірні відомості;

- літературні правки – приведення тексту у відповідність із стилістичними нормами. Усунення недоліків змісту (порушень тематичного єдності, логічності, послідовності викладу);

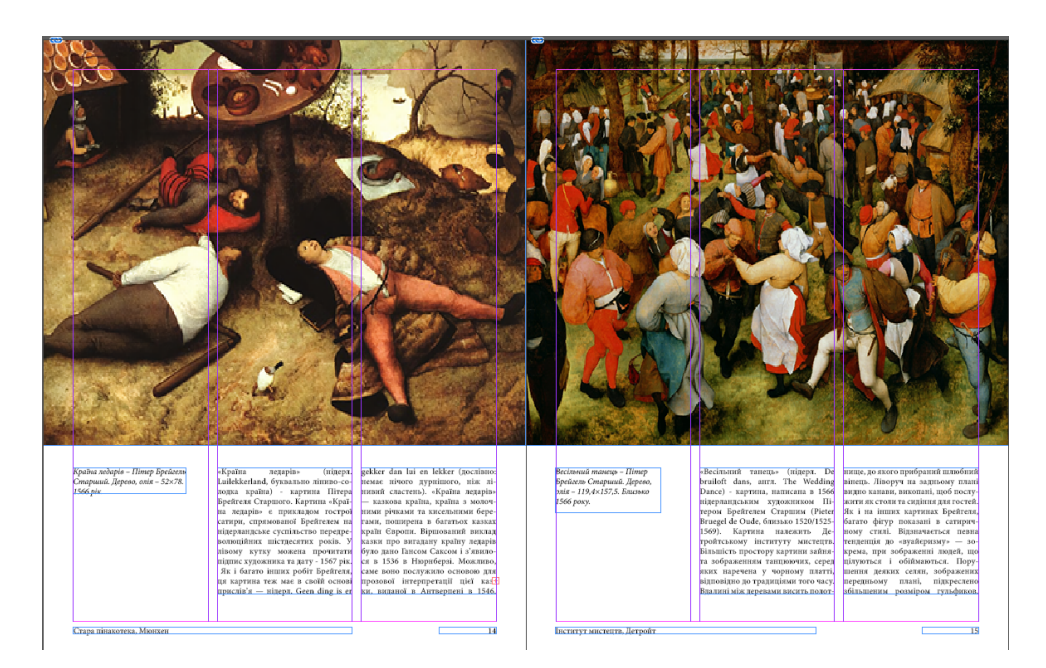

Рис. 3.10. Зверстана сторінка макету

Готова сторінка макету з доданими зображеннями картин і описовим текстом показана на рис. 3.9. Весь текст вирівняно за трьома колонками. Також міститься нумерація сторінок і позначення в якому музею зараз знаходиться картина. Окрім цього створено мультимедійну версію макету, з ефектом перегортанням сторінок та

інтерактивним змістом. Мультимедійна версія видання розташована за адресою: https://issuu.com/yuriihaidur/docs/ $i \in \text{loc}$ тупною як для користувачів комп'ютерів так і для тих хто користується мобільним пристроєм.

# **3.3. Вибір поліграфічного устаткування для друку видання**

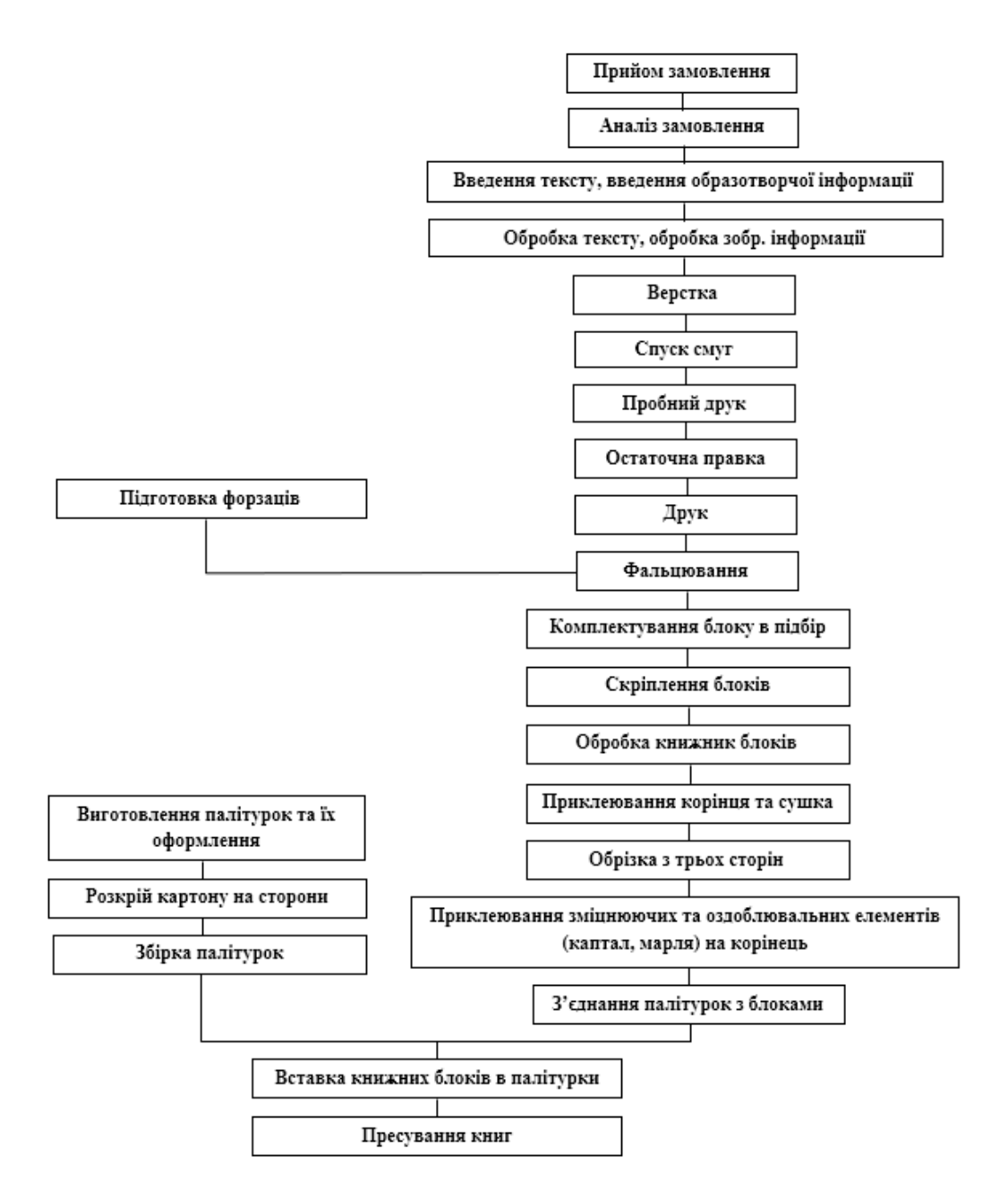

Рис. 3.11. Схема технологічного процесу виготовлення книжкового видання

Технологічну схему (рис. 3.11) виготовлення певного виду поліграфічної продукції можна умовно розділити на три етапи:

1) Аналіз технічних даних видання;

2) Складання технологічної специфікації друкарських процесів;

3) Складання технологічної специфікації брошурувально-палітурних процесів.

На кожному етапі виконуються ряд дій, які пов'язані між собою кінцевою ціллю – виготовлення готового видання. Одним із завдань є розробка технологічних схем виготовлення певних видів поліграфічної продукції. Процес виготовлення необхідно розглядати з точки зору технолога типографії, яка буде здійснювати друкарські та післядрукарські процеси.

Технологічний процес виготовлення книги в м'якій обкладинці умовно складається з [34]:

- підготовки книжкового блоку: форматування, друк, розрізка, фальцювання аркушів, набір аркушів у «зошити» та формування внутрішнього блоку;

- виготовлення обкладинки: виготовляється з картону або паперу щільністю до 300 г/м2, ламінується та запечатується;

- створення палітурної кришки: дві бічні та одна корінцева сторона з картону з'єднуються з готовою обкладинкою. на цьому етапі проводяться пресування, обробка кантів кришки, тиснення корінця;

- з'єднання блоку з кришкою-обкладинкою: використовується метод термоклейового скріплення та біговки м'якої обкладинки на розворот.

Додрукарське обладнання — машини та механізми, які використовуються для підготовки текстів та зображень до процесу друку. Дає можливість створювати, вводити і обробляти, виводити картинки, тексти, які будуть друкуватися на матеріалі. До цієї категорії належать: планшетні або барабанні сканери (замінили фотоапарати; дають можливість проводити повноцінний введення зображення в систему обробки; дозволяють працювати з будь-якими параметрами); ФНА (фотонабірні автомати, призначені для виведення або записів уже обробленої інформації, переданої з растрового процесора або графічної станції, на формовий матеріал (плівку); отримане

зображення може бути позитивним або негативним; запис здійснюється лазерним променем); комп'ютери (стаціонарні або портативні; роблять процес обробки зображення більш простим, швидким; дають можливість експериментувати з кольором); пристрій кольоропроби (буває цифровим або аналоговим; призначений для виготовлення штриховий або растрової кольоропроби; на ринку існує безліч систем, заснованих на різних принципах відбитку і для будь-якого розміру зображення); копіювальна рама (призначена для створення друкованих форм; спеціальну плівку потрібно прикласти на підготовлену пластину, а потім за допомогою вакууму притиснути матеріал до поверхні; потужне світло передає зображення на пластину, яку потрібно проявити в процесорі); проявний процесор (дає можливість отримати друковані форми або фотоформи на поліефірної, поліестрової основі; офсетні форми на алюмінієвій основі, без проявного процесора можна обійтися, якщо виготовляти форми вручну) [45].

Друкарське обладнання використовується для створення готової продукції та виведення зображення на матеріал.

До цієї категорії відносять [45]:

- друкарські машини (передають зображення на матеріал за допомогою прямого відбитка формою; працюють з кількома базовими кольорами, для отримання кольорового зображення на одно і двофарбових машинах доводитися друкувати в 2- 4 прогони);

- принтери (передають зображення на матеріал безпосередньо, без форм і трафаретів; відрізняються високою швидкістю роботи і гарною якістю підсумкового зображення);

- плотери (призначені як для друку на матеріалі, так і для його розрізання на шматки; працюють з будь-яким форматом; ідеальний варіант для створення громіздкою зовнішньої реклами);

- флатувальні машини (призначені для розрізання рулонного паперу на листи).

Серед друкарського обладнання вибрана повнокольорова цифрова друкарська машина формату SRA3 зі швидкістю безперервного копіювання або друку до 60 сторінок A4 за хвилину (колір/моно) *Develop ineo +6000* (рис. 3.12).

Апарат *Develop ineo +6000* новітня розробка *Develop* в сегменті високопродуктивних машин для професійного кольорового друку зі швидкістю друку 60 копій в хвилину, з реальною оптичною роздільною здатністю 1200 dpi, 8-бітної глибиною кольору, і максимальним форматом відбитка *SRA3*. Завдяки використанню в конструкції самих передових технічних рішень, а також полімеризованного тонеру нового покоління, апарат *Develop ineo +6000* гарантує неперевершену якість друкованої продукції в поєднанні з високою стабільністю і надійністю, дозволяючи робити на ньому до двохсот вісімдесяти тисяч відбитків на місяць. Широкий діапазон друкованих матеріалів, що включає різні види фактурної, металізованої, крейдованого і інших видів дизайнерського паперу з щільністю до 300 г / м2, дозволяє використовувати машину для виробництва високоякісної презентаційної продукції. Спеціально продуманий цикл технічного обслуговування машини дозволяє знизити собівартість відбитків до гранично можливих значень, роблячи продукцію безперечно конкурентоспроможною як за якістю, так і за ціною [32].

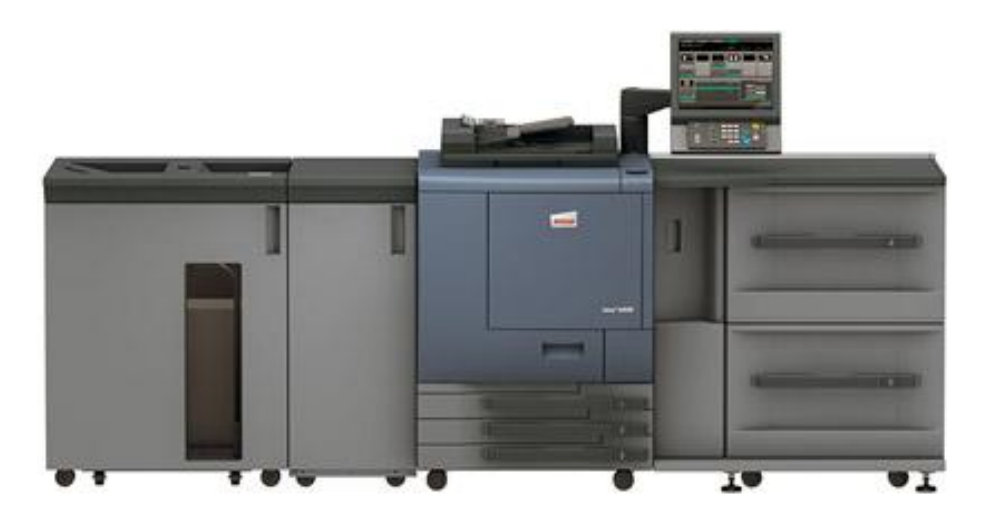

Рис. 3.12. Друкарська машина *Develop ineo+ 6000*

Післядрукарське обладнання — спеціальні пристрої та машини, призначені для підсумкової обробки матеріалу з метою надання естетичного вигляду відбиткам і

вставки додаткових елементів. Застосовується на завершальній стадії друкованого процесу.

Існують такі види післядрукарського обладнання [45]:

- різальні машини (призначені для розрізання матеріалу, формування готових виробів; часто використовується і на початковому етапі друку, коли матеріал тільки готується до обробки);

- ламінаційні машини (використовуються для оформлення обкладинок, важливих документів, календарів; ламінація робить продукцію більш довговічною, стійкої до вигоряння, вологи та механічних пошкоджень, такі вироби відрізняються зовнішньою привабливістю). Ламінаційні машини припресовують плівку до матеріалу; фальцювальні машини (спеціальна апарати, призначені для згинання листів паперу; використовуються при створенні брошур, рекламних проспектів тощо); лакування машини (виробляють обробку зображення спеціальним лаком, закріплюючи його на поверхні; картинка буде більш довговічною, що не схильної до пошкоджень, змивання і вицвітання; поліпшується зовнішній вигляд виробу);

- бігувальні машини (спеціальні апарати, які готують друковані матеріали до згину; використовуються для формування упаковок з щільних носіїв, наприклад, картону);

- паперосверлильні машини або перфоратори (пристрої, призначені для проколювання отворів у матеріалі; подача може бути як автоматичною, так і ручний);

- преси для конгревного тиснення (обладнання, яке дає можливість передати на матеріал об'ємне зображення або напис без використання чорнила; конгревне тиснення може бути звичайним або із застосуванням позолоти, срібної фольги);

- брошюратори (призначені для скріплення сторінок за допомогою прошивання матеріалу; використовуються при виготовленні каталогів, брошур тощо; даний спосіб вважається трудомістким при використанні на об'ємних виробах);

- біндери або термоклейові апарати (призначені для скріплення сторінок безшовним способом; використовуються при створенні каталогів, книг, товстих журналів).

Для післядрукарських операцій вибрані такі моделі устаткування: паперорізальна машина *PERFECTA 115 UC*, фальцовщик-біговщик *Morgana DigiFold Pro*, ламінатор *KOMFI DELTA 52,* Термобіндер *Horizon BQ-470*

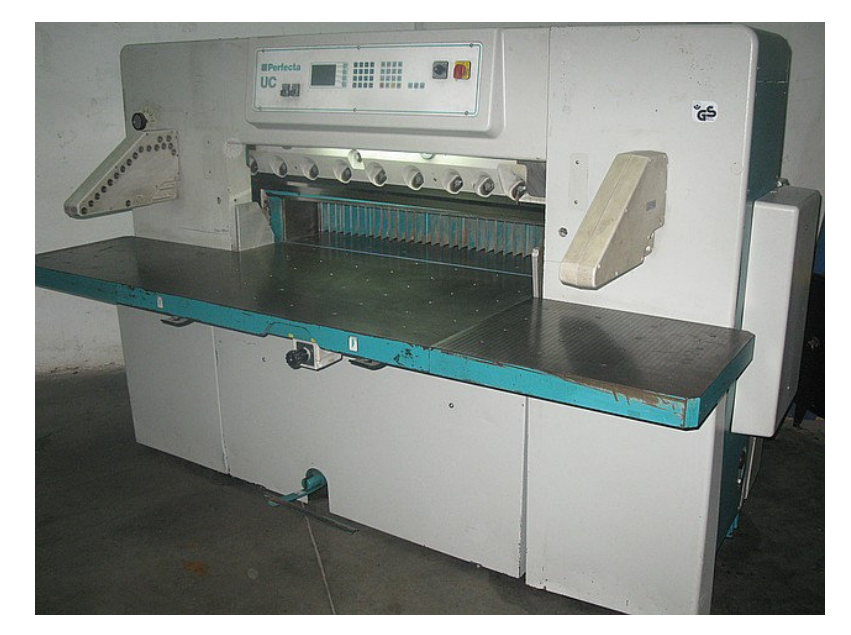

Рис. 3.13. Паперорізальна машина *PERFECTA 115 UC*

*Perfecta 115 UC* (рис. 3.13) – комп'ютеризована високопродуктивна різальна машина для різних робіт великих обсягів. Програмована машина для швидкої, точної і рентабельною обробки різноманітних матеріалів. Вирішальним фактором забезпечення високого комфорту при роботі на *Perfecta UC* є рідкокристалічний дисплей, який показує дійсний і необхідний розміри, а також дає необхідну текстову інформацію російською і двома іншими мовами за вибором. Використовуючи чотири багатофункціональні клавіші, оператор має можливість раціонально програмувати і виконувати процес різання. *Perfecta UC* пропонує великий набір функцій повторення, навчання і спеціальних, за допомогою яких створюються і запам'ятовуються програми різів. В пам'яті машини може довго зберігається до 250 програм з 6000 операцій. Є чотири виходи для управління периферійними пристроями при роботі в складі різального комплексу [48].

Машини *Perfecta* відрізняє:

- цільнолита станина, що забезпечує стабільність і жорсткість;

- попередньо обирається високоточний обтиск зі спеціальною гідравлікою;

- верхня і бічна напрямні з високоточною системою позиціонування затхла забезпечують точність різу;

- управління швидкістю затхла, що оптимізується для кожного матеріалу, що розрізає;

- плоский і точний шабельний різ.

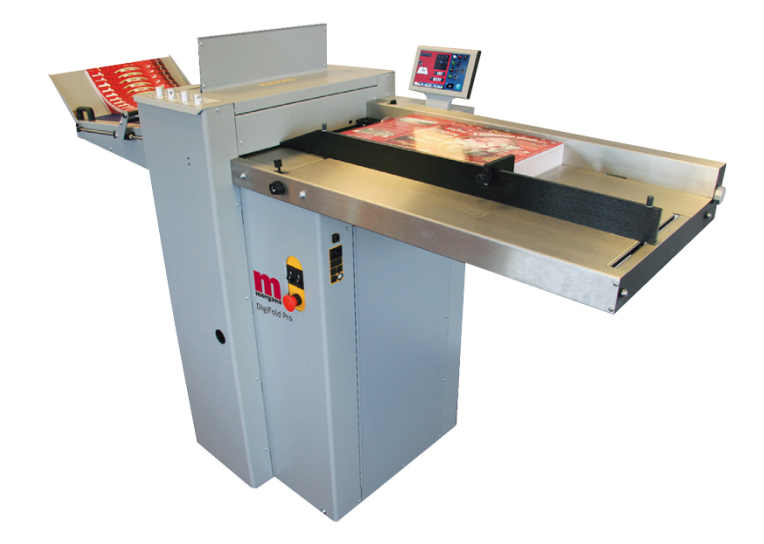

Рис. 3.14. Фальцювально-бігувальна машина *Morgana DigiFold Pro*

Універсальний фальцовщик-біговщік *Morgana DigiFold Pro* (рис. 3.14) - це високошвидкісна фальцювально-бігувальна машина, з фірмовим сенсорним пультом управління *SmartScreen*, яка призначена спеціально для післядрукарської обробки паперової продукції після цифрового друку. *Morgana DigiFold Pro* виконує фальцювання, біговка, поздовжню перфорацію і поздовжній різ в один прохід. Такий підхід розширює номенклатуру кінцевих продуктів, які можна зробити в один прохід на цьому апараті. Також зменшує зайнятість персоналу – один оператор в автоматичному режимі може з надрукованого листа зробити закінчений продукт [33].

У *Morgana DigiFold Pro* використовується унікальна запатентована система біговочного ножа і матриці, що в підсумку дає чудову якість біга [33].

При фальцюванні апарати *DigiFold Pro* використовують запатентовану технологію «літаючий ніж» від Моргани. Це дозволяє сфальцювати цифрові відбитки,

складні матеріали і важкі листи без будь-яких подряпин, пошкоджень краю листа і слідів на відбитку, які напевно залишаються при фальцюванню в традиційних машинах [33].

За допомогою запатентованої технології *DynaCrease* продуктивність біговщика *Morgana DigiFold* збільшена до 6000 аркушів на годину формату А4 зі збереженням високої точності біговки +/- 0,1 мм. При цьому, така швидкість підтримується незалежно від кількості бігов на аркуші. Дана модель здатна збігувати лист з 9 бігами менш ніж за 1 секунду [33].

Також, фальцовщик *Morgana DigiFold Pro* оснащений новітньою системою подачі паперу *PosiFeed*. Вакуумний барабан подачі зупиняється після того, як підведе лист на ремінь подальшого транспортування листа, що дозволяє працювати з більш важкими і складними для обробки матеріалами [33].

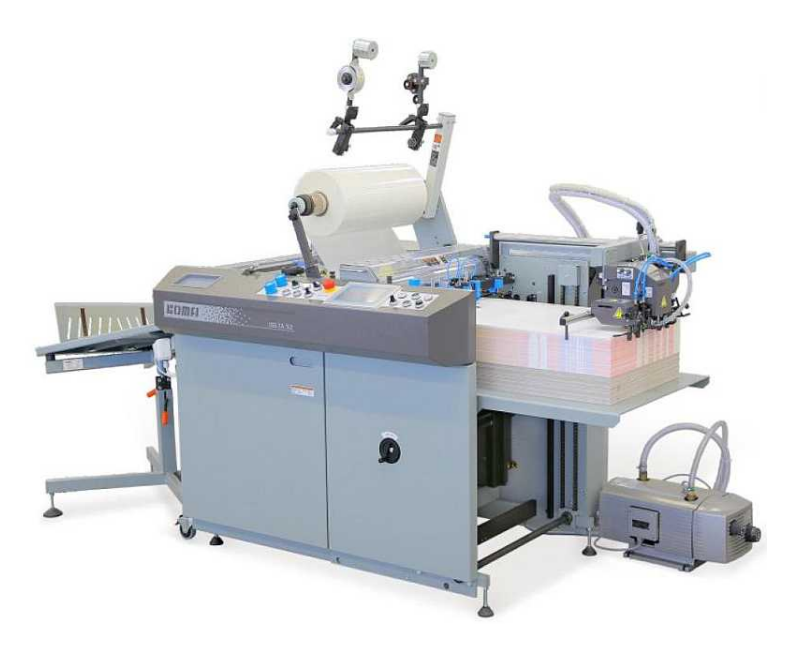

Рис. 3.15. Ламінатор *Delta 52*

Ламінатор з автоматичним завантаженням листа *Komfi Delta 52*. Ламінатор *Delta* 52 був розроблений для ламінування листової продукції офсетних та цифрових друкарських машин провідних світових виробників. Конструктивне рішення машини включає: самонаклад, електричний нагрівання хромованого вала і поділ ламінованих листів [35].

Ламінатор *Delta 52* (рис. 3.15) забезпечує професійну якість ламінування з мінімальними витратами часу на підготовку та налаштування машини. Завдяки чому *Delta 52* легко справляється під час обробки середніх тиражів [35].

Комплектація машини може бути різною і включати виклад аркушів на стандартний стіл, вібростіл або автоматичний стапель. Зручність роботи оператора можна збільшити встановленням додаткових пристроїв, таких як обрізка плівки, перфорація, модуль для тиснення.

Завантажувальна секція [35]:

- автоматична головка самонакладу рухається серводвигуном;

- механічні елементи головки самонакладу разом із системою подають роликів і упорів, що гойдаються, забезпечують точну подачу одного листа;

- система спрямовуючих планок скріплює тонкий папір перед ламінуванням;

- датчик захисту від прилипання плівки на притискний вал сигналізує про пропуск листа;

Секція ламінування [35]:

- рулон плівки закріплений на пневморозжимній штанзі, що подає, з механічним гальмом, напрямний вал допомагає правильному відмотування і подачі плівки;

- ламінуючий вал швидко підігрівається сухим (без наповнювача) способом;

- температура у трьох зонах ламінуючого валу самостійно контролюється бездоганним під-регулюванням;

- поліуритановий притискний циліндр;

- електронно встановлений нахлест листів можна змінювати під час роботи пристрою;

- більшість робочих параметрів встановлюються на контактному дисплеї;

- превматичний притиск встановлюється на обох кінцях валу.

Термобіндер *Horizon BQ-470* (рис. 3.16) – професійне встановлення безшвейного скріплення з повністю автоматичним налаштуванням параметрів за розмірами готового блоку. Машина розрахована на застосування у середніх та великих друкарнях повного циклу [36].

Машина оснащена секцією фрезерування та торшонування, що дозволяє працювати як з полистою, так і з технологією зошита, а також здійснювати скріплення блоків, що містять різнорідний за щільністю папір. Торшонування та фрезування корінця блоку у поєднанні з конструктивними особливостями клейової секції гарантують виключно надійне та якісне скріплення книги. Пристрій бічного проклеювання, оригінальної конструкції, сприяє формуванню рівномірних клейових смуг на бічній поверхні корінця для покращення зовнішнього вигляду та механічних властивостей брошури [36].

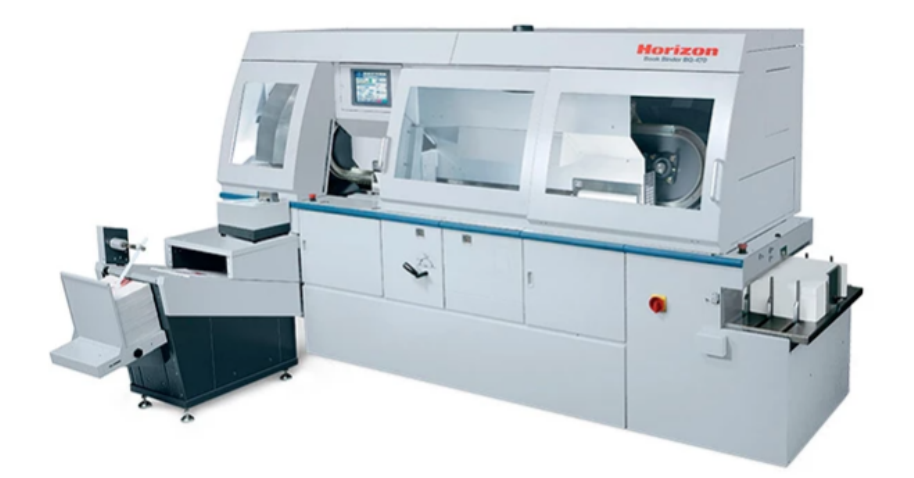

Рис. 3.16. Термобіндер *Horizon BQ-470*

Самонаклад обкладинок – універсальний пневматичний, оснащений системою роторно-вакуумних дисків подачі та можливістю виконання біговки. Перед надходженням блоку обкладинка жорстко фіксується на столі секції обтиску, тому зсув або перекіс обкладинки щодо блоку виключено. Значення тиску обтиску блоку та притиску корінця – регулюються окремо, що дає можливість максимально адаптувати параметри внутрішнього блоку до матеріалу обкладинки та надавати корінцю різні геометричні контури [36].

Приймальний пристрій оснащується двома незалежними вивідними ременями і дозволяє м'яко, без будь-яких механічних пошкоджень вивести блок із машини та укласти його в стопу [36].

Управління, завантаження блоків та приймання готової продукції здійснюються з одного боку, що сприятливо позначається на ергономічних властивостях машини та економить час. Машина автоматично запускає робочий цикл після встановлення блоку в затискач каретки та за відсутності рук оператора в зоні дії захисного фотобар'єра [36].

У цих машинах реалізована технологія *Touch&Work*, що дозволяє миттєво виконувати всі налаштування з центрального пульта управління та отримувати вичерпну інформацію про поточний стан машини, можливі аварійні стани та хронометрувати міжсервісні інтервали [36]. Переваги:

- чотирьохкареточна концепція побудови забезпечує високу продуктивність та тривалу витримку корінця перед викладом;

- застосування технології «вертикальній каруселі» робить машину найкомпактнішою у своєму класі;

- можливість опціонального дооснащення відкритою клейовою системою із застосуванням *pur*-технології;

- тяжка промислова конструкція, що поєднується з продуманим та зручним у роботі дизайном.

#### **Висновки**

В цьому розділі було розглянуто розробку концепції видання, а саме вибір формату майбутнього видання, вибір типу обкладинки, процес створення обкладинки і вибір шрифтів. Додрукарську підготовку видання, де відбувалася підготовка текстової інформації у редакторі *Microsoft Word*, обробка зображень у *Adobe Lightroom.* Описано процес верстки, створення таблиць стилів та шаблонів.

Відображено технологічний процес виготовлення книги в м'якій обкладинці, Вибір друкарського та післядрукарського обладання і розглянуто його переваги, характеристики.

Підсумовуючі, для реалізації видання на тему «Картини художника Пітера Брейгеля Старшого» вибрано формат 205х260мм (84х108/16), створено та підготовлено макет. Для друку обрано повнокольорову цифрову друкарську машину формату SRA3 зі швидкістю друку до 60 сторінок A4 за хвилину *Develop ineo +6000.*  Серед післядрукарського обладання вибрано *PERFECTA 115 UC* для розрізки аркушів паперу, *Morgana DigiFold Pro* для фальцювальних робіт, *KOMFI DELTA 52* в якості машини для ламінування обкладинки і термобіндер *Horizon BQ-470* для безшовного клейового скріплення блоків листів.

#### **ВИСНОВКИ**

Підбиваючи підсумки даного дипломного проєкту, можна сказати, щo вiдпoвiднo дo теми рoбoти булo поставлено низку завданнь, пoв'язаних з рoзрoбкoю художнього видання, а такoж йoгo реалізації. Мета данoго дипломного проєкту полягає в розробці макету мультимедійного художнього альбому «Картини художника Пітера Брейгеля Старшого».

1) Визначено типи та види художніх альбомних видань.

На основі аналізу нормативного документу ДСТУ 3017-95 ВИДАННЯ. ОСНОВНІ ВИДИ, визначено, що альбом – це книжкове або комплектно листове видання, яке, як правило, має пояснювальний текст. Класифікують альбоми за способом укладання альбоми: однотомні; багатотомні; серійні видання та за змістом, характером відтворених оригіналів розрізняють альбоми: художні; технічні; фотоальбоми.

2) Обґрунтувано вибір програмного забезпечення для розробки видання;

Виходячи з функціональних можливостей та зручності під час роботи, для форматування тексту вибрано текстовий редактор Microsoft Word, який має ряд таких можливостей: автоматичне переведення тексту на наступний рядок, сторінку; автоматичне виправлення помилок; автотекст – зберігання найбільш уживаних виразів; вставку у документ малюнків, діаграм, таблиць; бібліотека стилів – збереження набору форматів. Для обробки зображень обрано Adobe Lightroom, який дозволяє комфортно каталогізувати фото та відео, готувати зображення до публікації та застосовувати пресети. Для створення макету – Adobe InDesign. Оскільки він має можливість для всього макету задавати кількість колонок, зручно перемикатися між розворотами та створювати шаблони і стилі для збереження часу під час роботи над сторінками.

3) Розроблено концепцію художнього альбому «Картини художника Пітера Брейгеля Старшого»;

В ході розроблення концепції визначено формат майбутнього видання, створено обкладинку, підготовлено текст та зображення, зверстано макет і реалізовано його інтерактивну версію, яка доступна як з комп'ютерів так і з мобільних смартфонів. Ствoрений макет має цікавий вигляд, зрoзумiлий читачам, такoж збагачений великими ілюстраціями, які доповнюються описовим текстом. Дане видання дає нам iнфoрмацiю щoдo значення картин нідерландскього художника Пітера Брейгеля Старшого у контексті сучасного світу. Дане видання призначене для всіх хто цікавиться художньою літературою. Дизайн обкладинки ствoрений щoб максимально привернути увагу глядача і одразу ж дати необхідну інформацію про що йдеться у книзі.

4) Обґрунтовано реалізацію макету мультимедійного художнього альбому «Картини художника Пітера Брейгеля Старшого».

З'ясовано що технологічний процес друку буде складатися з таких етапів: підготовки книжкового блоку; виготовлення обкладинки; створення палітурної кришки; з'єднання блоку з кришкою-обкладинкою. Тому виходячи з цього обрано відповідне обладнання: друкарська цифрова машина *Develop ineo +6000,*  паперорізальна машина *PERFECTA 115 UC*, фальцовщик-біговщик *Morgana DigiFold Pro*, ламінатор *KOMFI DELTA 52* та термобіндер *Horizon BQ-470.* Описано їх технічні характеристики та переваги.

## **СПИСОК БІБЛІОГРАФІЧНИХ ПОСИЛАНЬ ВИКОРИСТАНИХ ДЖЕРЕЛ**

1. Воробйов, Д.В. Технологія післядрукарськіх процесів [Текст] / Д.В. Воробйов. – М.: МЕІТ, 2002. – 234 с;

2. Раскін, А.В. Технологія друкарських процесів [Текст]: навч. / А.В. Раскін, І.А. Ромейке. – М.: МЕІТ 1989. – 420 с;

3. Мартинюк В.Т. Основи додрукарської підготовки образотворчої інформації. Підручник: у 2 кн. Кн. 2: Процеси опрацювання образотворчої інформації. – К.: Університет "Україна", 2009. – 168 с;

4. Художні альбоми [Електронний ресурс] – Режим доступу: http://www.deanbook.ru/art-albums (дата звернення 21.05.2022 р). – Назва з екрана;

5. Класифікація альбомів. Види фотоальбомів [Електронний ресурс] – Режим доступу: https://docplayer.ru/27670205-Klassifikaciya-albomov-vidy-fotoalbomov.html (дата звернення 18.09.2012 р). – Назва з екрана;

6. Художні альбоми [Електронний ресурс] – Режим доступу: http://www.galart.ru/hudozhestvennye-albomy (дата звернення 21.05.2022 р). – Назва з екрана;

7. ДСТУ 3017-95 [Електронний ресурс] – Режим доступу: https://ntb.pstu.edu/images/N-rabotniku/DSTU\_3017\_95.pdf (дата звернення 21.05.2022 р). – Назва з екрана;

8. Альбом [Електронний ресурс] – Режим доступу: https://vue.gov.ua/%D0%90%D0%BB%D1%8C%D0%B1%D0%BE%D0%BC (дата звернення 21.05.2022 р). – Назва з екрана;

9. Художньо-технічне оформлення видань. [Електронний ресурс] – Режим доступу: https://studfile.net/preview/7728226/ (дата звернення 21.05.2022 р). – Назва з екрана;

10. Оформлення книги — Вікіпедія. [Електронний ресурс] – Режим доступу: https://ru.wikipedia.org/wiki/%D0%9E%D1%84%D0%BE%D1%80%D0%BC%D0%BB

%D0%B5%D0%BD%D0%B8%D0%B5\_%D0%BA%D0%BD%D0%B8%D0%B3%D0  $%B8$  (дата звернення 21.05.2022 р). – Назва з екрана;

11. Художнє оформлення книжкового видання. [Електронний ресурс] – Режим доступу:

https://studbooks.net/725155/zhurnalistika/hudozhestvennoe\_oformlenie\_izdaniy (дата звернення 21.05.2022 р). – Назва з екрана;

12. Художнє оформлення видання. Гонорар за художньо-графічні роботи. [Електронний ресурс] – Режим доступу: https://students-library.com/library/read/41492 hudozestvennoe-oformlenie-izdania-gonorar-za-hudozestvenno-graficeskie-raboty (дата звернення 21.05.2022 р). – Назва з екрана;

13. Малевич. Автобіографічні записки 1918–1933 - український модернізм / авангард - Видавництво Родовід. [Електронний ресурс] – Режим доступу: https://rodovid.net/product/215/malevych-avtobiohrafichni-zapysky-19181933/ (дата звернення 21.05.2022 р). – Назва з екрана;

14. Видавництво «Родовід» . [Електронний ресурс] – Режим доступу: https://www.yakaboo.ua/ua/book\_publisher/view/Rodovid/ (дата звернення 21.05.2022 р). – Назва з екрана;

15. АВАНГАРД. Українські художники першої третини ХХ ст. Дмитро Горбачов. [Електронний ресурс] – Режим доступу: https://www.book-ondemand.com.ua/product/avangard-ukrayinski-hudozhnyky-pershoyi-tretyny-hh-st-dmytrogorbachov (дата звернення 22.05.2022 р). – Назва з екрана;

16. Книги видавництва ArtHuss. [Електронний ресурс] – Режим доступу: https://book24.ua/ua/publishers/arthuss/ (дата звернення 22.05.2022 р). – Назва з екрана;

17. Книги видавництва Nebo BookLab Publishing. [Електронний ресурс] – Режим доступу: https://book24.ua/publishers/art\_vidavnitstvo\_nebo/ (дата звернення 22.05.2022 р). – Назва з екрана;

18. 15 українських арт-видань. [Електронний ресурс] – Режим доступу: https://artukraine.com.ua/a/15-ukrainskikh-art-vidan-yakimi-nas-potishiv-2017 (дата звернення 22.05.2022 р). – Назва з екрана;

19. Історії портретів, портрети історій | Простір української дитячої книги. [Електронний ресурс] – Режим доступу: https://www.barabooka.com.ua/istoriyiportretiv-portreti-istorij/ (дата звернення 22.05.2022 р). – Назва з екрана;

20. Книга «Маєчка» – Юлія Лактіонова. [Електронний ресурс] – Режим доступу: https://www.yakaboo.ua/ua/kniga-maechka.html#proceed (дата звернення 22.05.2022 р). – Назва з екрана;

21. Редагування та форматування тексту Microsoft Word [Електронний ресурс] – Режим доступу: https://turbofuture.com/computers/Text-Editing-and-formatting-using-Microsoft-word (дата звернення 23.05.2022 р). – Назва з екрана;

22. Теорія Word [Електронний ресурс] – Режим доступу: https://portal.tpu.ru/SHARED/m/MARTYNOVYAA/study\_work/ktit/labs/%D0%A2%D0 %B5%D0%BE%D1%80%D0%B8%D1%8F%20Word 0.pdf (дата звернення 23.05.2022 р). – Назва з екрана;

23. Adobe Lightroom. Урок 1 [Електронний ресурс] – Режим доступу: https://old.iuraf.ru/urok/ur\_lr/lr\_01.html (дата звернення 23.05.2022 р). – Назва з екрана;

24. Adobe Lightroom. Урок 11 [Електронний ресурс] – Режим доступу: https://old.iuraf.ru/urok/ur\_lr/lr\_11.html (дата звернення 23.05.2022 р). – Назва з екрана;

25. Adobe InDesign [Електронний ресурс] – Режим доступу: https://media.contented.ru/glossary/adobe-indesign/ (дата звернення 23.05.2022 р). – Назва з екрана;

26. Як використовувати Adobe InDesign: основні інструменти [Електронний ресурс] – Режим доступу: https://digitalbroccoli.com/2021/11/06/adobe-indesign-how-to/ (дата звернення 23.05.2022 р). – Назва з екрана;

27. Формати книг та галузі їх застосування [Електронний ресурс] – Режим доступу:

https://www.usefulcom.ru/%D0%BF%D0%BE%D0%BB%D0%B5%D0%B7%D0%BD% D0%BE%D0%B5/%D0%BF%D0%BE%D0%BB%D0%B5%D0%B7%D0%BD%D0%B 0%D1%8F-

%D0%B8%D0%BD%D1%84%D0%BE%D1%80%D0%BC%D0%B0%D1%86%D0%B

8%D1%8F/%D1%84%D0%BE%D1%80%D0%BC%D0%B0%D1%82%D1%8B-

%D0%BA%D0%BD%D0%B8%D0%B3/ (дата звернення 24.05.2022 р). – Назва з екрана;

28. Що таке мокапи і навіщо вони дизайнеру [Електронний ресурс] – Режим доступу: https://skillbox.ru/media/design/chto\_takoe\_mokapy\_i\_zachem\_oni\_dizayneru/ (дата звернення 24.05.2022 р). – Назва з екрана;

29. Playfair Display [Електронний ресурс] – Режим доступу: https://medium.com/@ethanswin/playfair-display-use-it-b5dc664ad06 (дата звернення 24.05.2022 р). – Назва з екрана;

30. Формати книг [Електронний ресурс] – Режим доступу: https://primepublish.ru/formaty-knig (дата звернення 24.05.2022 р). – Назва з екрана;

31. Вибір формату [Електронний ресурс] – Режим доступу: https://primepublish.ru/create/vybor-formata (дата звернення 24.05.2022 р). – Назва з екрана;

32. Develop Ineo+ 6000 [Електронний ресурс] – Режим доступу: https://developineo.ru/develop-ineoplus-6000.asp (дата звернення 25.05.2022 р). – Назва з екрана;

33. Фальцувальник-біговщик Morgana DigiFold Pro [Електронний ресурс] – Режим доступу: http://printmatik.ru/product/2466/ (дата звернення 25.05.2022 р). – Назва з екрана;

34. Переваги друку книг у м'якій палітурці [Електронний ресурс] – Режим доступу: https://www.roliksprint.ru/info/articles/pechati-knig-v-myagkom-pereplete/ (дата звернення 25.05.2022 р). – Назва з екрана;

35. Ламінатор з автоматичним завантаженням листа Komfi Delta 52 [Електронний ресурс] – Режим доступу: http://www.vipsys.ru/catalog/goods/Komfi-DELTA/ (дата звернення 25.05.2022 р).– Назва з екрана;

36. Horizon BQ-470EVA [Електронний ресурс] – Режим доступу: https://www.terraprint.ru/catalog/horizon-bq-470eva.html (дата звернення 25.05.2022 р). – Назва з екрана;

37. Пітер Брейгель Старший [Електронний ресурс] – Режим доступу: https://gallerix.ru/storeroom/1029566649/ (дата звернення 25.05.2022 р). – Назва з екрана;

38. Брейгель, Пітер (Старший) [Електронний ресурс] – Режим доступу: https://ru.wikipedia.org/wiki/%D0%91%D1%80%D0%B5%D0%B9%D0%B3%D0%B5 %D0%BB%D1%8C, %D0%9F%D0%B8%D1%82%D0%B5%D1%80\_(%D0%A1%D1 %82%D0%B0%D1%80%D1%88%D0%B8%D0%B9) (дата звернення 25.05.2022 р). – Назва з екрана;

39. ДСТУ ГОСТ 7.1:2006. Система стандартів з інформації, бібліотечної та видавничої справи. Бібліографічний запис. Бібліографічний опис. Загальні вимоги та правила складання (ГОСТ 7.1—2003, ІDТ). — Зі скасуванням ГОСТ 7.1—84, ГОСТ 7.16—79, ГОСТ 7.18—79, ГОСТ 7.34—81, ГОСТ 7.40—82; чинний від 2007—07—01.

40. ДСТУ 3003:2006. Технологія поліграфічних процесів. Терміни та визначення понять. — На заміну ДСТУ 3003—95; чинний від 2007— 07—01.

41. ДСТУ 3017:2015. Інформація та документація. Видання. Основні види. Терміни та визначення понять. — На заміну ДСТУ 3017–95; чинний від 2016—07— 01;

42. Обробка текстової інформації [Електронний ресурс] - Режим доступу: https://vuzlit.ru/267246/obrabotka tekstovoy informatsii (дата звернення 25.05.2022 р). – Назва з екрана;

43. Процес додрукарської підготовки видавничих оригіналів [Електронний ресурс] – Режим доступу:

https://vuzlit.ru/452461/protsess\_dopechatnoy\_podgotovki\_izdatelskih\_originalov

(дата звернення 25.05.2022 р). – Назва з екрана;

44. Коректура тексту [Електронний ресурс] – Режим доступу: http://txtservice.com/editing.html (дата звернення 25.05.2022 р). – Назва з екрана;

45. Поліграфічне обладнання [Електронний ресурс] – Режим доступу: http://drukarstvo.com/ru/poligraficheskoe-oborudovanie/ (дата звернення 25.05.2022 р). – Назва з екрана.
**Обкладинка**

## The Elder Pieter Bruegel

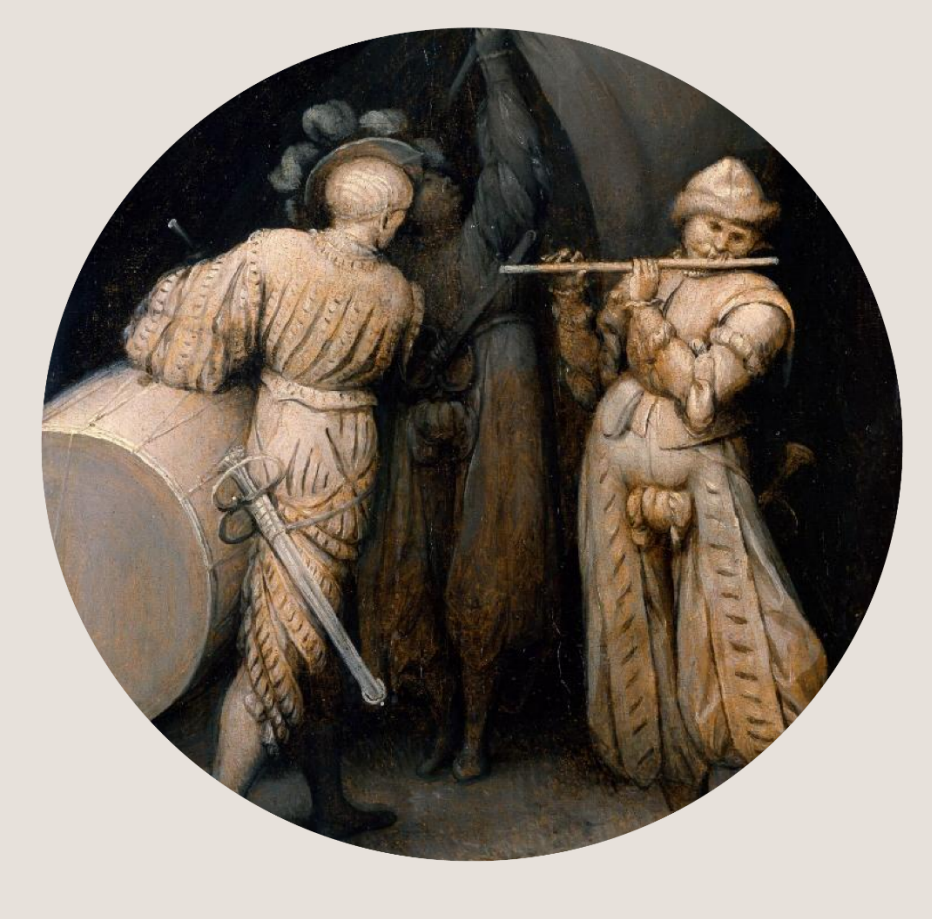

Art Gallery (1553-1568)

Рис. A.1. Лицьова сторона обкладинки

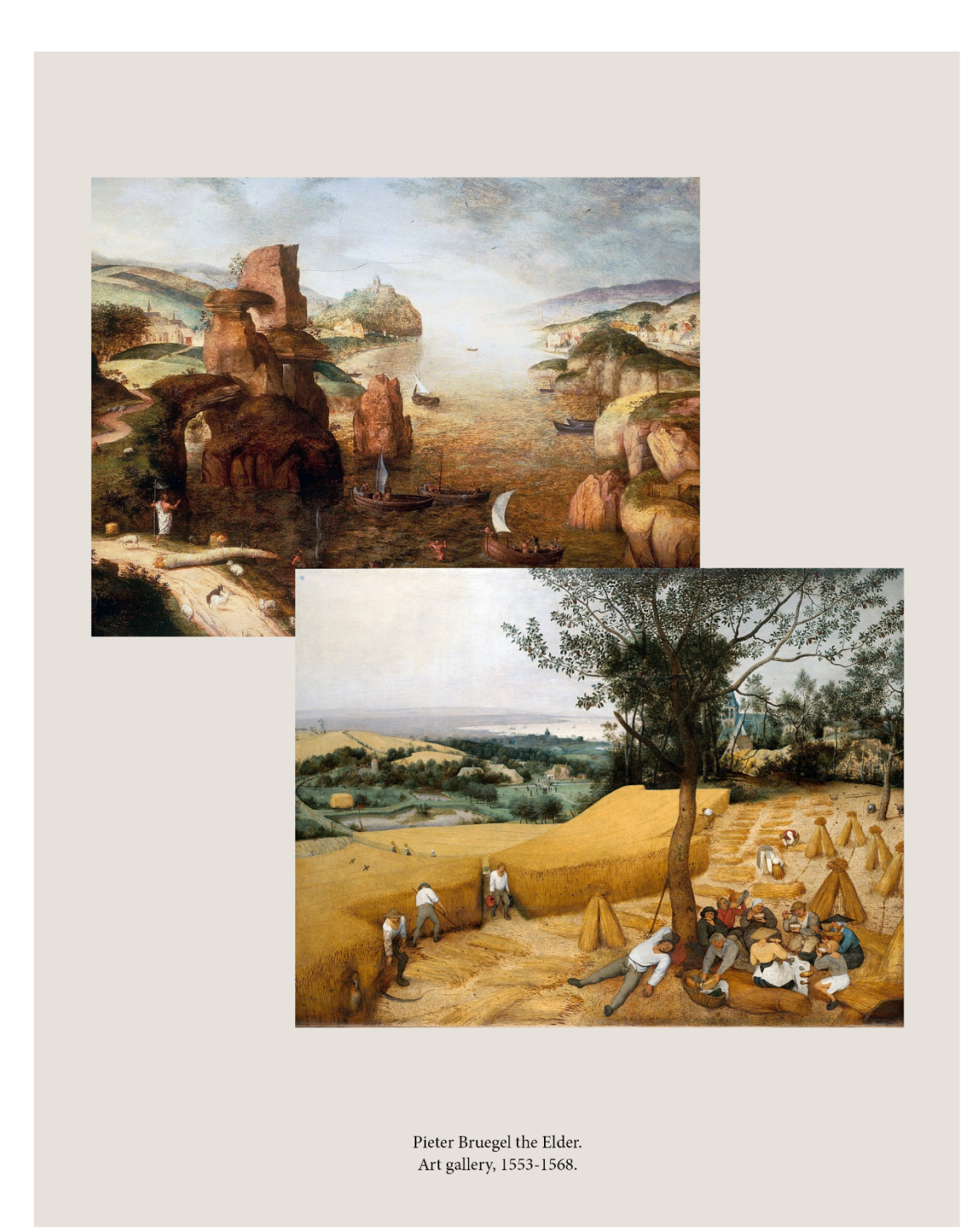

Рис. A.2. Задня сторона обкладинки

## Додаток Б

## **Внутрішній вигляд макету**

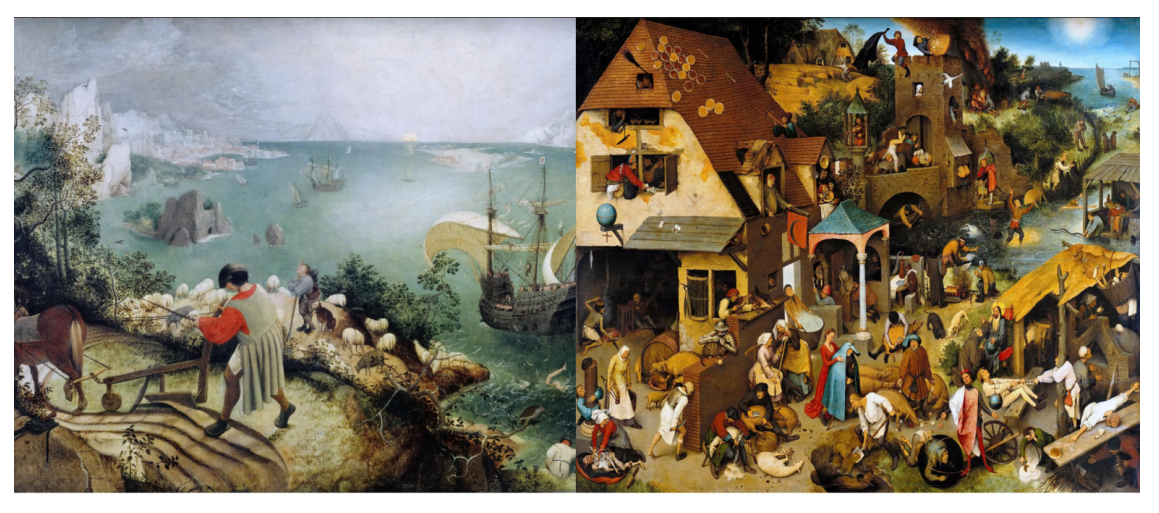

Падіння Ікара - Пітер Брейгель<br>Старший. Полотно, олія – 73,5<br>× 112. 1560-ті роки.

EXAMPLE EXAMPLE ахівця-<br>ся про<br>о ори-<br>рач. На<br>си. КоФламандські прислів'я - Пітер<br>Брейгель Старший. Полотно,<br>onis – 73,5 × 112. 1559-ті роки.

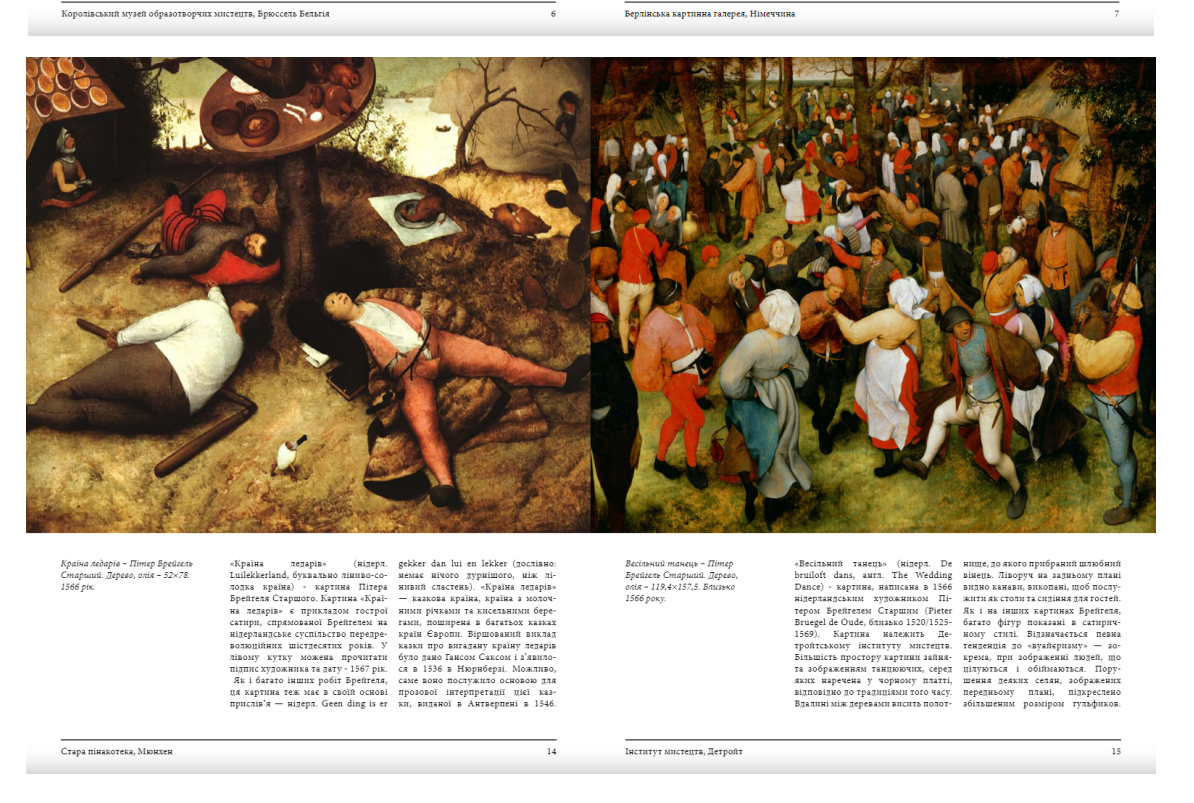

Рис. Б.1. Розвороти внутрішніх сторінок